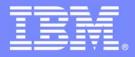

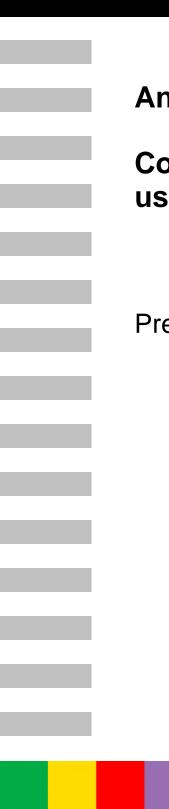

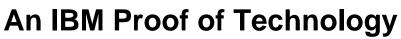

### **Collaborative software development** using IBM Rational Team Concert

Presentations

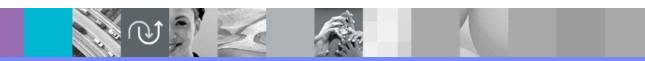

PoT.Rational.07.2.038.02

© Copyright International Business Machines Corporation, 2008, 2009. All rights reserved.

US Government Users Restricted Rights - Use, duplication or disclosure restricted by GSA ADP Schedule Contract with IBM Corp.

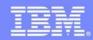

© 2009 IBM Corporation

TEM

IBM Software Group

# Collaborative Software Development Using IBM Rational Team Concert

N V 🕺 🗹 🚳

### An IBM Proof of Technology

#### IBM Software Group

### Welcome to the Technical Exploration Center

- Introductions
- Access restrictions
- Restrooms
- Emergency Exits
- Smoking Policy
- Breakfast/Lunch/Snacks location and times
- Special meal requirements?

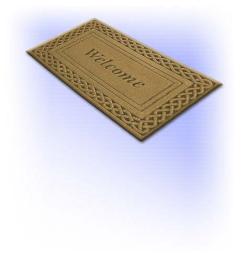

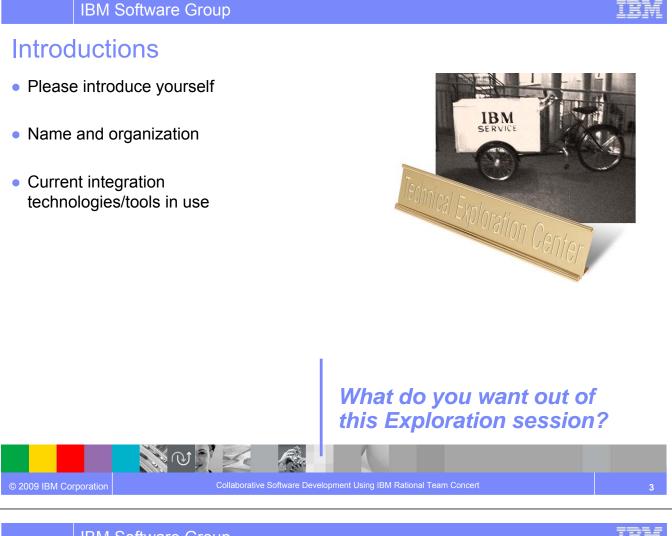

### IBM Software Group

### Agenda

- Introduction to Rational<sup>®</sup> Team Concert<sup>™</sup>
- Lab Overview
- <u>Module 1</u> Setting up the Team
- <u>Module 2</u> Planning Your Work
- Module 3
   Keeping Track of All Our Work
- Module 4 Performing and Sharing Your Work
- <u>Module 5</u>
   Remembering Well Known SCM Configurations
- <u>Module 6</u>
   User's View of Build
- <u>Module 7</u> Exploring Changes and Traceability
- <u>Module 8</u> Endgame and a Tightened Process
- <u>Session Summary</u>

#### **Optional Modules**

- <u>Module 9</u>
   Taking Control of Your Project
- <u>Module 10</u> Integrating with Other SCM Systems
- Module 11 Project Growth and Multi-Stream Development

### **Objectives**

- Explore how Rational Team Concert can
  - Enable development teams to collaborate in real time in the context of the work they are doing, especially in globally diverse environments
  - Enable projects to be managed more effectively by providing visibility into accurate project health information drawn directly from actual work
  - Automate traceability and auditability by managing artifacts and their inter-relationships across the lifecycle empowering teams to deliver more value
  - Provide customizable process design and enactment through rule-based process guidance, automation and definable checkpoints
- Provide a hands on experience using Rational Team Concert to automate the software delivery process

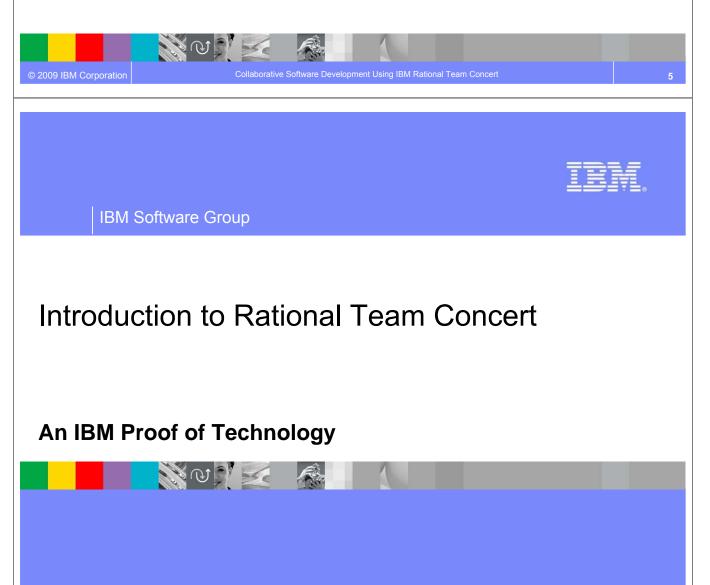

### What if your development tools knew...

- ... about your teams
- ... about your artifacts
- ... who is responsible for what
- ... about your process

Code delivery rules, code quality, traceability, test runs, intellectual property

- ... how to bootstrap a project
- ... how to help new team members get started
- ... your favorite work item types and their state transitions
- ... when the build runs and what to do if it breaks

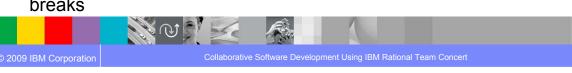

IBM Software Group

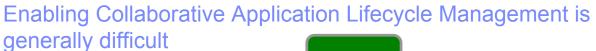

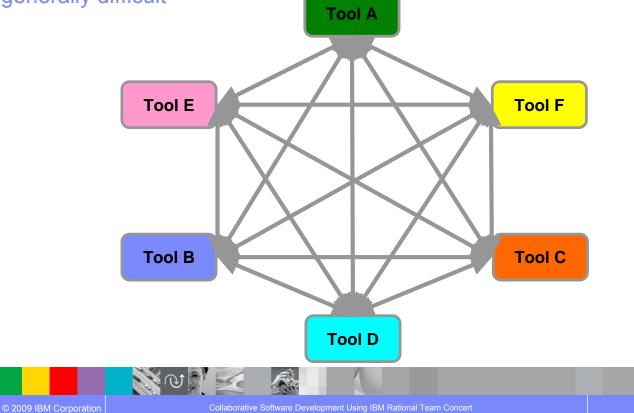

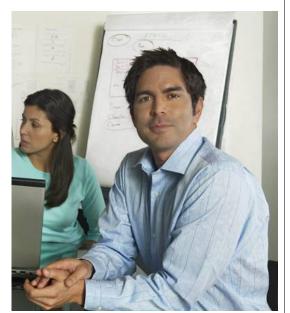

IBM

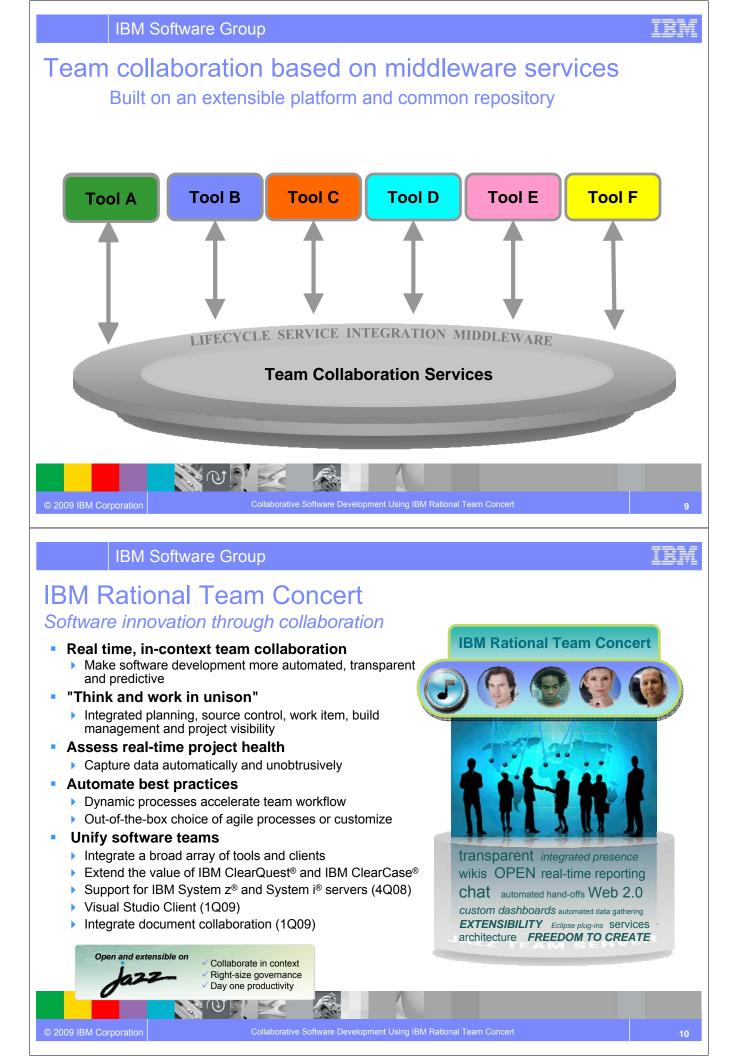

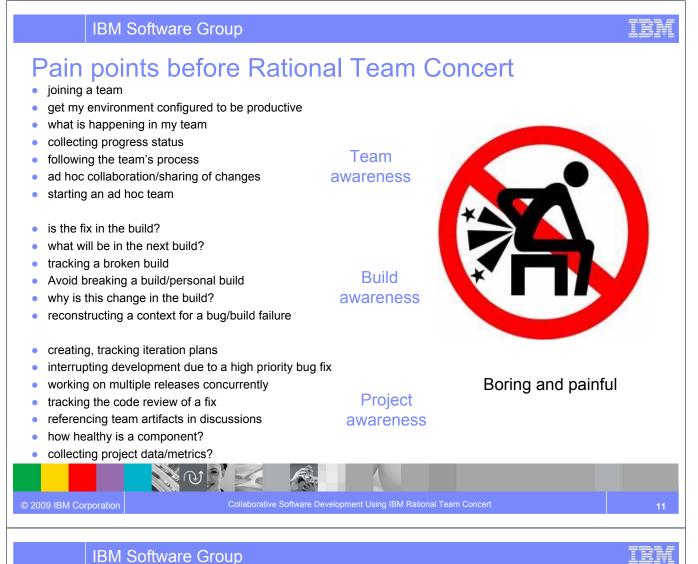

### Rational Team Concert: A closer look

#### Iteration Planning

- Integrated iteration planning and execution Task estimation linked to key milestones
- Out of the box agile process templates

SCM

Integrated stream management

Component level baselines

Server-based sandboxes

Parallel development

ClearCase connector

#### Work Items

- Defects, enhancements and conversations
- View and share query results
- Support for approvals and discussions
- Query editor interface
- ClearQuest connector

#### Build

set traceability

- Build definitions for team and private builds
- Local or remote build servers
- Supports Ant and command line tools
- Integration with Build Forge<sup>®</sup>

#### IBM Jazz<sup>™</sup> Team Server

- Single structure for project related artifacts
- World-class team on-boarding / off-boarding including team membership, sub-teams and project inheritance
- Role-based operational control for flexible definition of process and capabilities

- Team advisor for defining / refining "rules" and enabling continuous improvement
- Process enactment and enforcement
- In-context collaboration enables team members to communicate in context of their work

**Project Transparency** 

Customizable web based dashboards

Project milestone tracking and status

Real time metrics and reports

38.0

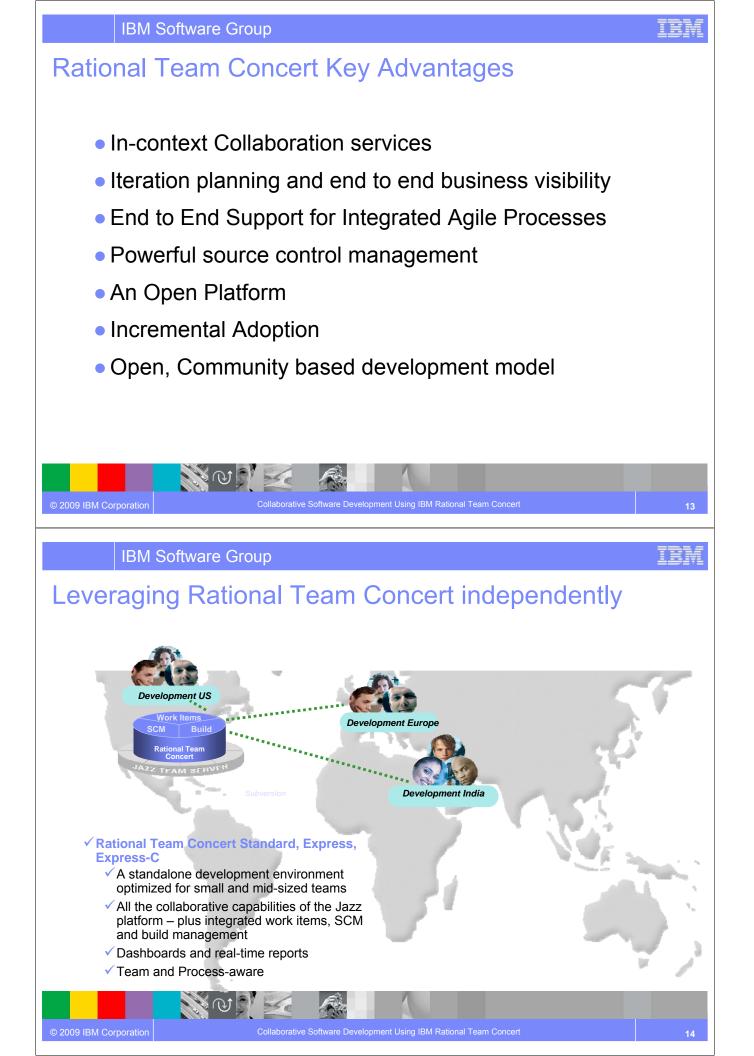

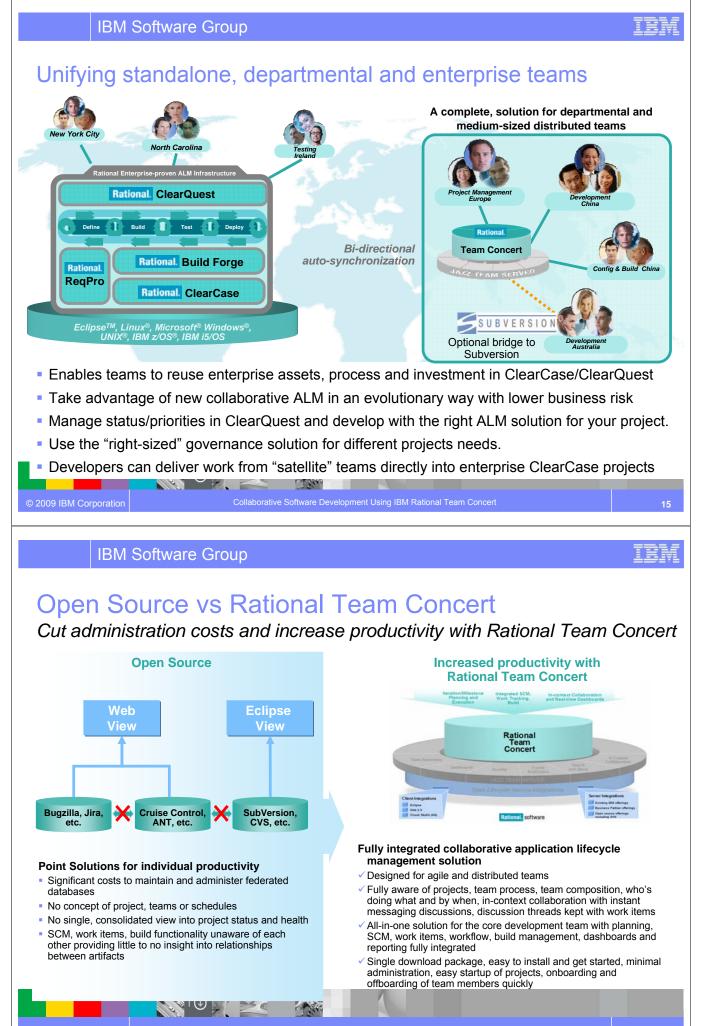

© 2009 IBM Corporation

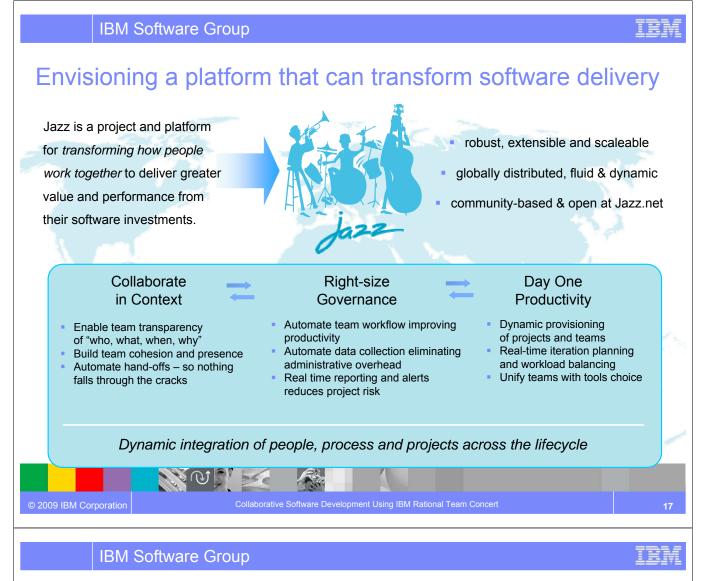

### **Open Commercial Development at jazz.net** Delivering greater openness and customer participation in the products they depend on for software delivery

- IBM is opening up the Rational Software Delivery Platform for greater ease of consumption, extensibility and integration to meet the unique usage needs of our customers
- IBM is providing transparent, collaborative customer participation in the development of new Rational technologies through an open commercial community

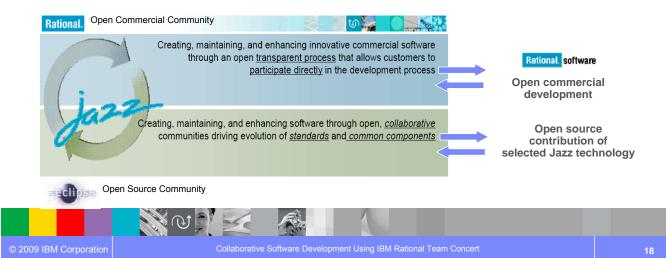

### Introducing the first wave of new Jazz offerings

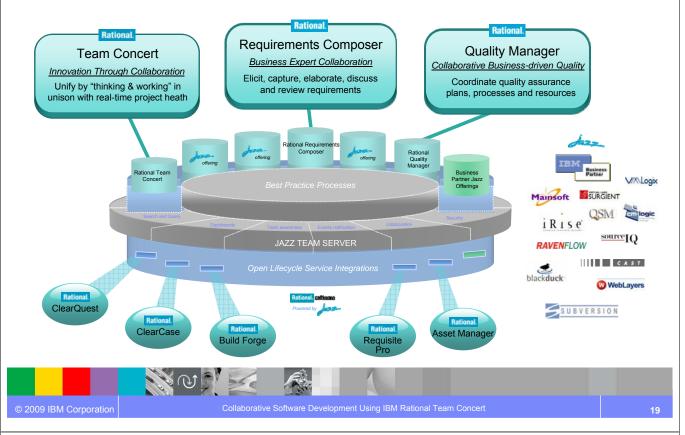

**IBM Software Group** 

### The road ahead: What to expect from Rational Jazz in 2009

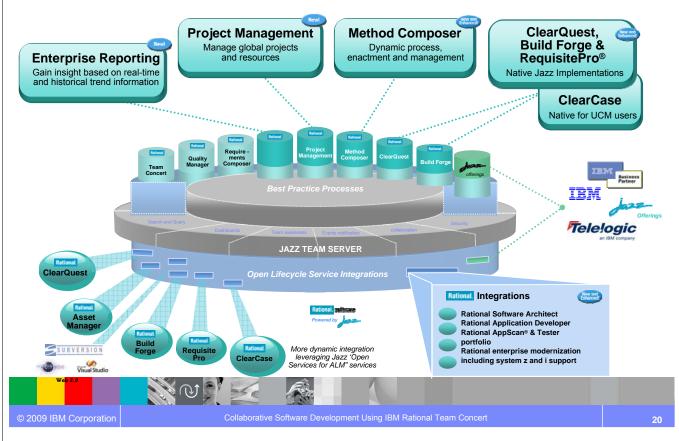

IBM

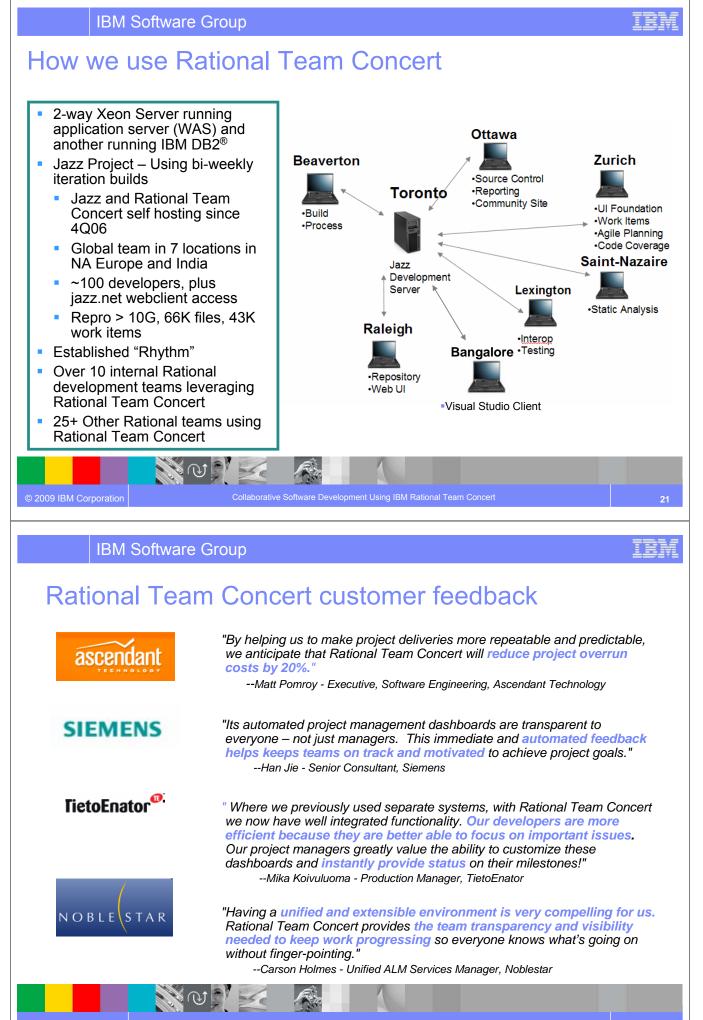

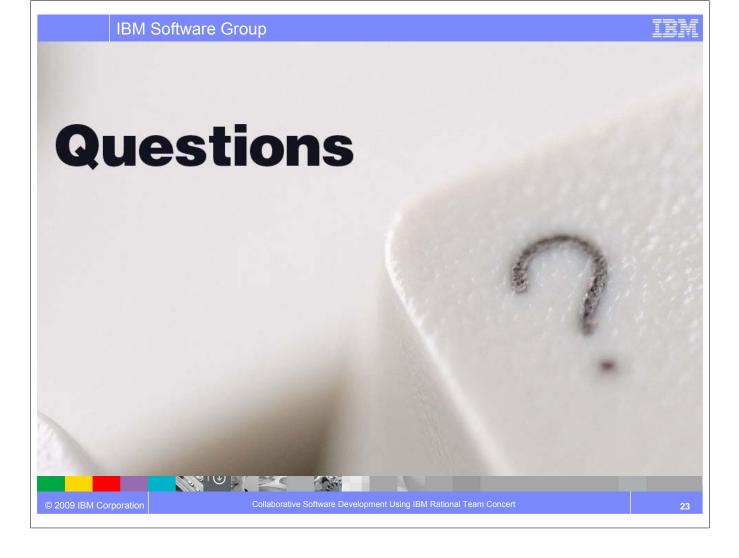

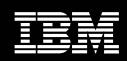

IBM Software Group

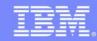

### Rational Team Concert Client for Microsoft Visual Studio IDE

Collaboration, automation and reporting for heterogeneous development teams

### An IBM Proof of Technology

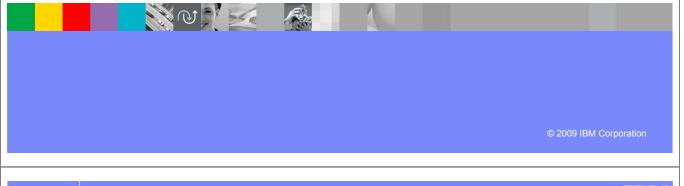

#### IBM Software Group

### Agenda

© 2009 IBM Corporation

- Rational Team Concert client for Microsoft<sup>®</sup> Visual Studio IDE
  - Features and Benefits
- Summary: Supports all your Windows<sup>®</sup> development needs
  - Windows Platforms
  - SQL Server Database

NONE

Visual Studio 2005 and 2008 IDE

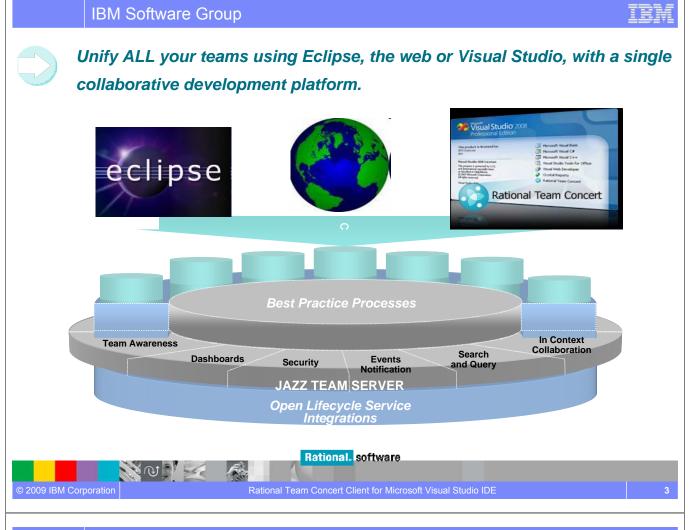

#### **IBM Software Group**

### Extend team collaboration to Visual Studio developers Rational Team Concert client for Microsoft Visual Studio IDE

#### Unify Software teams

- Manage Change across development environments
- ✓ Single repository for both development platforms (.NET and J2EE)
- Cross platform team collaboration
  - Common Work items
  - Source Code Management

NON -

© 2009 IBM Corporation

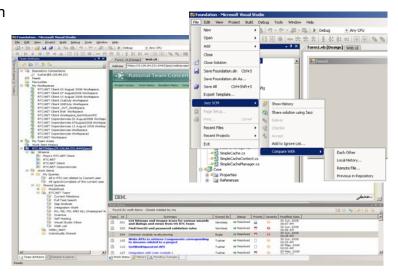

IEM

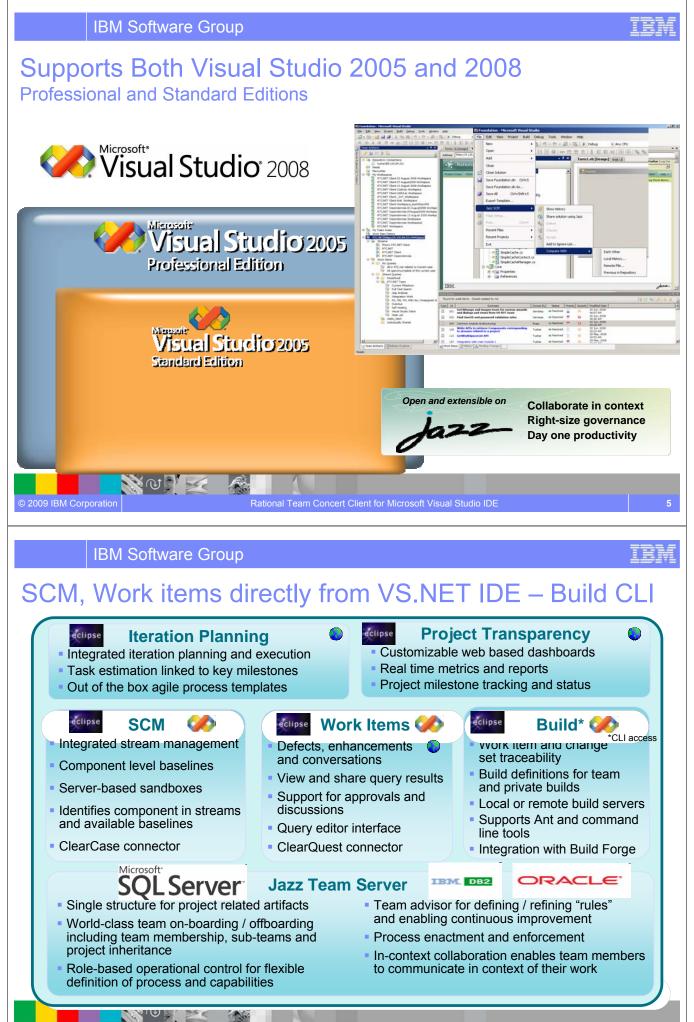

© 2009 IBM Corporation

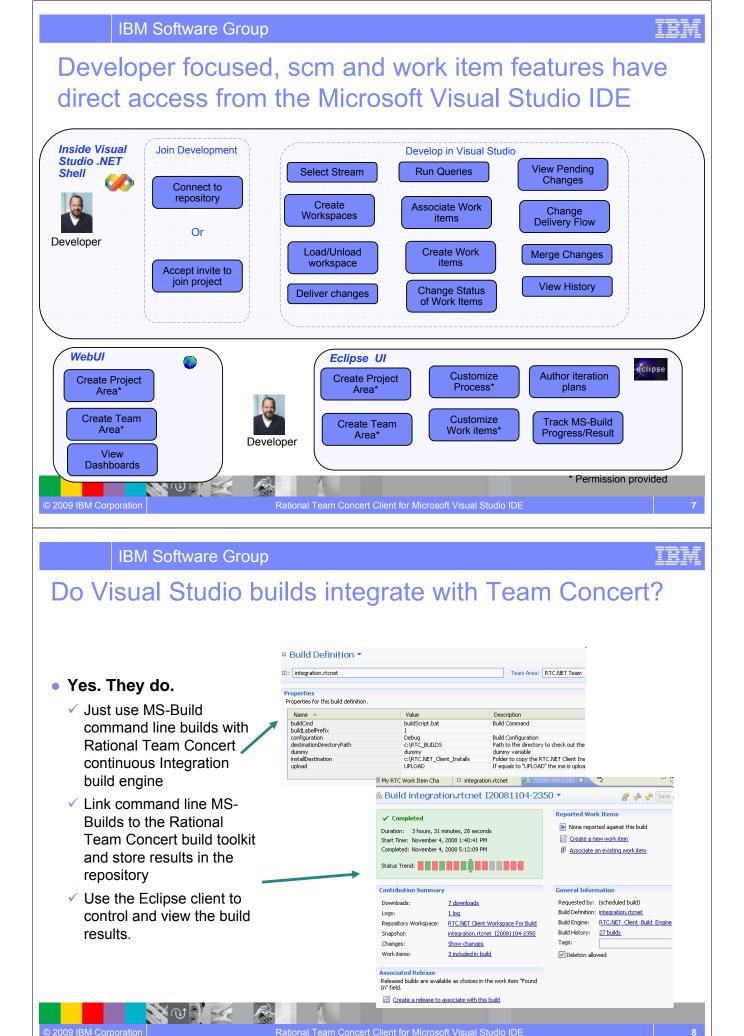

### Details of Team Concert views surfaced in Visual Studio

| View (Tool Window)      | Feature                                                                                                    | Comments                                                                                                    |
|-------------------------|----------------------------------------------------------------------------------------------------|----------------------------------------------------------------------------------------------------|
| Solution Explorer       | Share new or existing Visual Studio solutions with<br>the Jazz repository<br>Control which file types in a solution are versioned<br>Glyphs/icons display files version control state<br>Rename and move files while retaining history<br>Display history of selected files                              | Jazz is selected as the SCM provider for the<br>Visual Studio solution. All updates to the<br>Solution Explorer are then managed by Jazz<br>and Rational Team Concert,                                                                                                    |
| Team Artifact Navigator | Allows developers to explore multiple Team<br>Concert repositories from here.<br>Join multiple projects<br>View streams<br>View repository workspaces<br>Load and unload workspaces and start work<br>Create new workspace<br>Create new stream<br>Create new stream<br>View and run pre-defined queries | <ul> <li>Similar to Eclipse Team Artifact Navigator</li> <li>Has components, streams and baselines unlike<br/>VS Team System source control</li> <li>Does not copy workspace contents to perform<br/>branches (weakness of VS Team System which<br/>does not scale for large workspaces)</li> </ul> |
| Pending Changes View    | Shows status of all changes made by the<br>developer and provides access to advanced scm<br>features.<br>Deliver change sets<br>View and modify change flow of work to streams<br>Create baseline, rollback to another baseline<br>Merge, rollback a change set                                          | Similar to Eclipse Pending Changes View                                                                                                    |
| Work Item View          | Result set from a work item query is displayed<br>here. Can sort the view<br>Quick edit UI to update most work item fields                                                                                                    | Similar to Eclipse Work Item View                                                                                                    |

### IBM Software Group

### Details of Team Concert views surfaced in Visual Studio

| View (Tool Window)      | Feature                                                                                                    | Comments                                                 |
|-------------------------|----------------------------------------------------------------------------------------------------|----------------------------------------------------------|
| Change Set Explorer     | <ul> <li>Explore a change set and its contents</li> <li>View before and after state of file in the change set</li> <li>Associate work items</li> <li>Remove work items</li> </ul>        | Same as Rational Team Concert's Eclipse UI capabilities. |
| Change Set Search View  | Developer can search for change sets using<br>search criteria<br>Useful for looking at past deliveries of work                                                                           | Same as Rational Team Concert's Eclipse UI capabilities. |
| History View            | <ul> <li>Shows history of files and components.</li> <li>Compare with previous version, local version or arbitrary version</li> <li>Can then open in Change Set Explorer view</li> </ul> | Similar to Rational Team Concert<br>Eclipse UI           |
| Repository File Browser | Browse repository workspaces,<br>components, files and folders without<br>explicitly downloading them to the users<br>local hard disk Browse and view files<br>selectively.              | Same as Rational Team Concert's Eclipse UI capabilities  |

N @ ] 🖂

IBM

#### What do I need to get started? Rational Team Concert client for Visual Studio

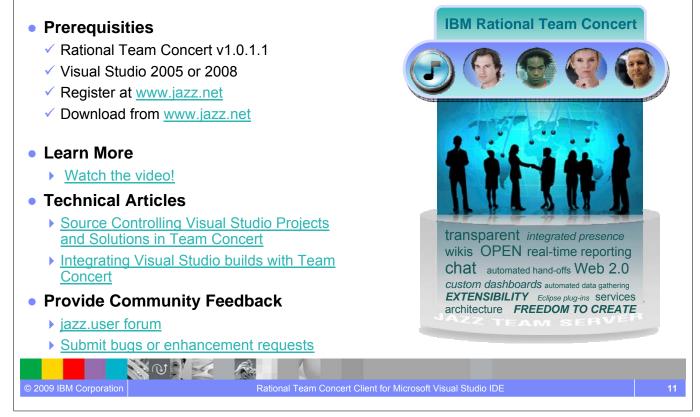

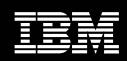

IBM Software Group

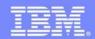

### Lab Overview

### An IBM Proof of Technology

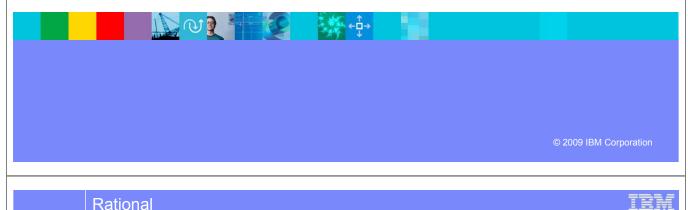

#### Rational

### Scenario for PoT Labs

- You are joining a new project called Squawk that has recently been started in your company.
- You will be using Rational Team Concert as the project's collaborative development environment.
- You have joined the project at the start of Milestone 2. You and all your team mates will be contributing new content to the application.

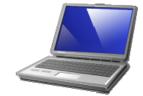

### Scenario for PoT Labs

 Squawk is a (simple) program that will print out different sounds depending on who "squawks". The Dog squawker goes "bark", the Cat squawker goes "meow", etc. Your main task is to create a new squawker, along with tests and documentation.

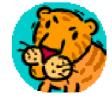

- At the same time as creating new squawkers, you will get to participate in some planning activities, interact with your fellow team members, deliver your work to the project, trigger automated builds and various tasks typical for project teams everywhere.
- The project team structure mimics the four major components:

- Core Library
- Documentation
- User Interface
- Release Engineering (build)
- You are assigned to the Core Library and Documentation teams with a team leader (one of the instructors). Welcome to the team!

 $\leftarrow \stackrel{\mathsf{T}}{\Box} \rightarrow$ 

| © 2009 IBM Corporation                                                                                                    | Lab Overview                                                                                                    | 3                                                                                                    |
|----------------------------------------------------------------------------------------------------|----------------------------------------------------------------------------------------------------|----------------------------------------------------------------------------------------------------|
|                                                                                                    |                                                                                                    |                                                                                                    |
| Rational                                                                                                    |                                                                                                    | IBM                                                                                                    |
| Eclipse Overview                                                                                                    |                                                                                                    | Change Perspective                                                                                                    |
| Menu                                                                                                    |                                                                                                    | Current Perspective                                                                                                    |
| Button bar                                                                                                    | a - 1                                                                                                    | ان و Work Rem *<br>کو تصریح<br>Show in Team Organization Open Web Lift for Protect                                                                                                    |
| Brudent (1992) server     Brudent (1992) server     Brude     Brude | Potals     Summary     Instructional project for user bailing     Ordergissis     This workshop was created and wantained by the Jacz Ampster Team:     Im (Vinice,     Philogoe kind     Date Wadels)                                                                                                    | Process Description     Close Way Process (in Process)     The process originally     developed by the Edopic Development Team. The Edopic Way's     an adv. Instructional groups with a locus on conditient, or     trons develop of grady offense.     This View     has     different     areas     accessed     Conservation |
| A View                                                                                                    | Members      Members      Members      Model      More and the process of the record process and follow-up actions that are run for project and team operations. The roles assignments below are also valid in all the project's team areas. Users on charged dimension, all users in the record project years and the record project with the default role.      More and the process Default on the record project of team areas.      More and the process Default on the record project of team areas.      More and the project of team areas.      More and the project of team areas.      More and the project of team areas.      More and the project of team areas.      More and the project of team areas.      More and team areas.      More and team | ⊕ gm Releves 11(1)1500-123140       Use 1100100000000000000000000000000000000                                                                                                    |
| Views<br>Add new Views<br>using the<br>Window-<br>Show View<br>menu                                                                                                    | Work Items (2 Tag Cloud) (2 Problems (2) Team Organization 13 (2) Team Advisor     Soguewe (bizz-server)     O build     Soguewe (bizz-server)     Soguewe (bizz-server) | View tabs                                                                                                    |
|                                                                                                    | - Na student1                                                                                                    |                                                                                                    |
|                                                                                                    |                                                                                                    |                                                                                                    |
| © 2009 IBM Corporation                                                                                                    | Lab Overview                                                                                                    | 4                                                                                                    |

#### Rational

### Team Concert Terminology

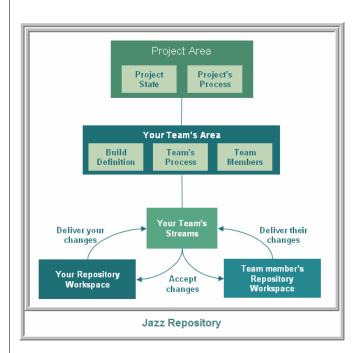

- Jazz artifacts are stored in a repository.
- The repository contains project areas, which are the system's representation of a software projects.
- Each project area has an associated process, which governs how the project is run.
- Project Areas are decomposed into a set of team areas, which describe the teams that work on the project.
- Teams use a stream to store the master copy of project's files.
- Team Members use a personal repository workspace to work on project files.

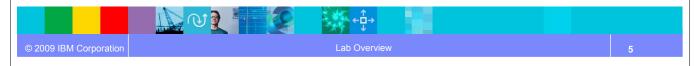

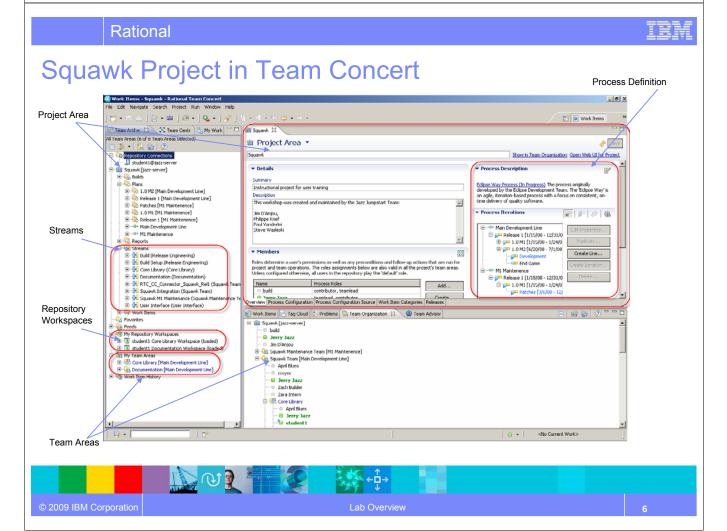

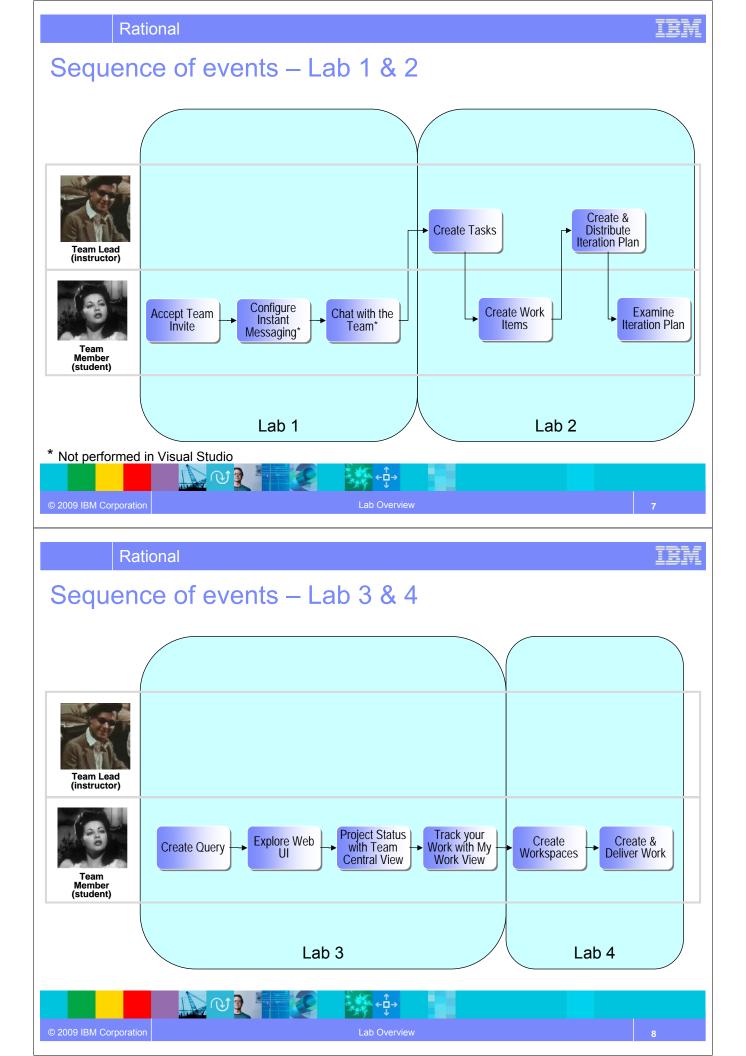

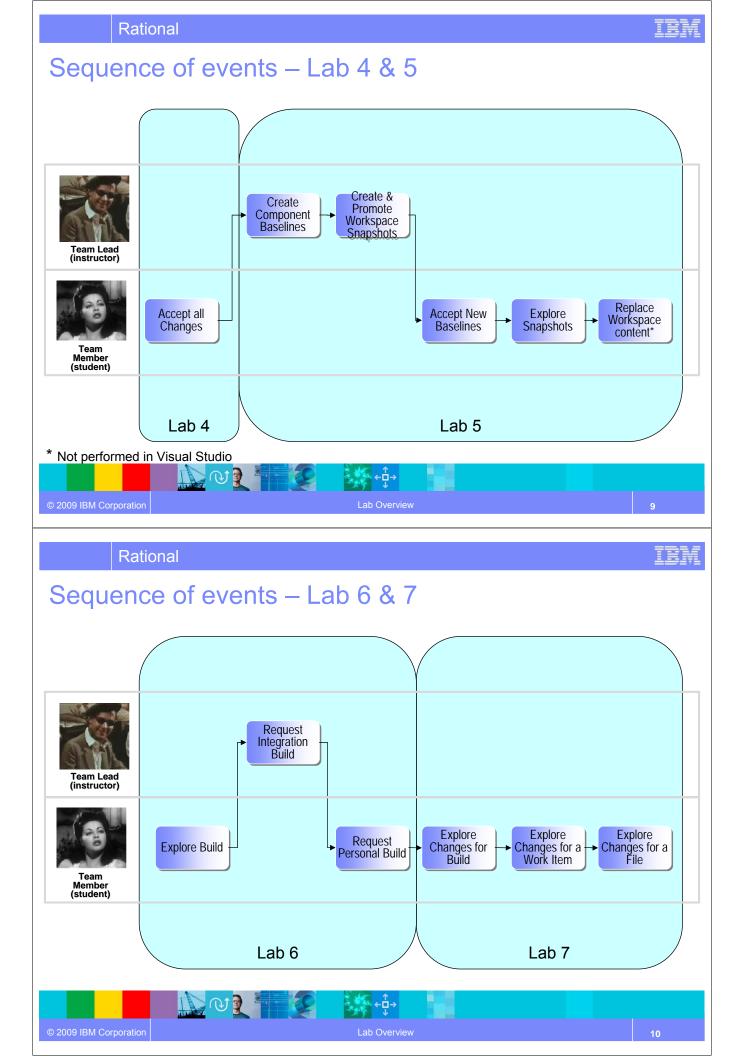

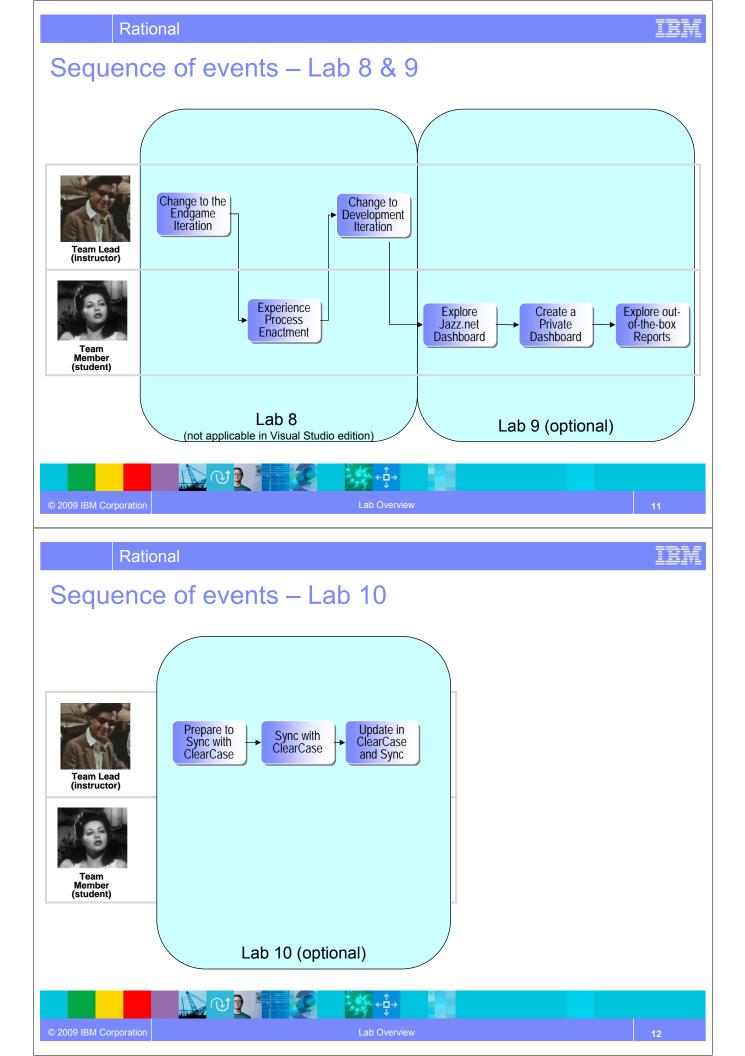

### Lab Conventions

- The hostname used to connect to the Jazz Team Server is jazz-server
- Each student is assigned a unique user id of the form student<N> based on their student number, e.g. student1
  - > Examples in the lab workbooks use student1, you will need to adjust per your assigned id
- Every student creates their own unique Squawker.
  - Examples in the lab workbooks use Lion
- Students can choose any squawker they want but should include your student id in the name
  - <squawker>\_<student id>, e.g. Lion\_student1
- Work items created should include the full squawker name in the summary title
  - <squawker name> Implementation and <squawker name> Documentation e.g. Lion\_student1 Implementation
- Optionally, adjust the language settings in the VM for international keyboards. Go to Control Panel -> Regional and Language Options. Select the Languages tab and then click Details in the Text Services and input languages section. Add your local keyboard and make it the default input language.

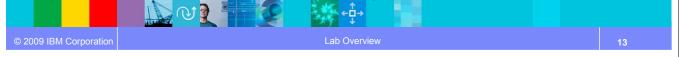

Rational

### Jazz.net Registration

- To run Lab 9, you will need a Jazz.net account.
- Not a Member yet?
  - If you have access web access to your email Server
    - You will receive a confirmation and password resetting instructions
  - Go to <u>www.jazz.net</u> and **register now**.

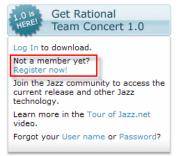

#### Creating a Jazz.net account allows you:

- to take part in the Jazz community.
- download product trials, betas, and other previews of Jazz technology.
- have access to articles, tech notes, tutorials

interact directly with the development teams and other members of the Jazz community to ask questions, report bugs, provide feedback and help guide the evolution of Jazz technology.

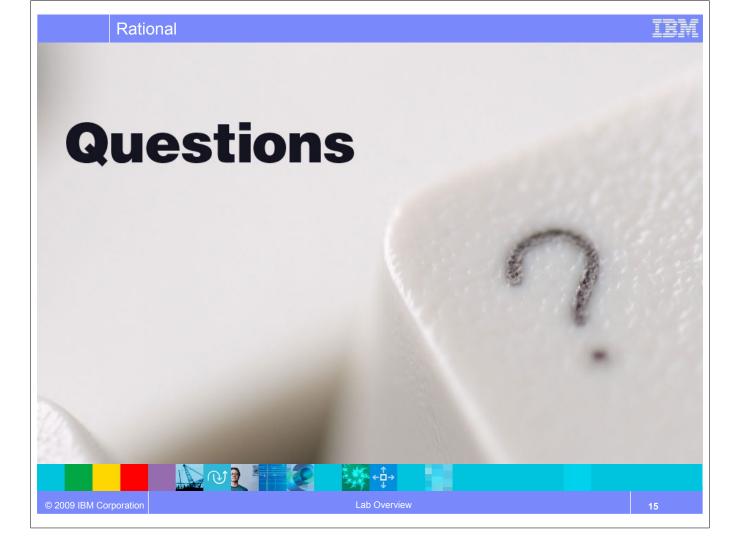

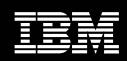

IBM Software Group

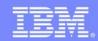

IBM Software Group

## Setting up the Team

### An IBM Proof of Technology

N V V 🗾

IBM Software Group

N @ N 🛃

© 2009 IBM Corporation

### **Objectives**

- In this lab you will learn how ramp up projects quickly and dramatically improve onboarding and offboarding of team members
- You will perform some initial setup of Rational Team Concert to enable your machine to communicate with the server
- You will enable instant messaging in Rational Team Concert

Fren

TEM

### Joining a project

- For most environments, joining a project can be complicated
- Team Concert makes this as easy as possible
- Adding a new team member to a project generates a Team Invitation email
- Contents of the email can be used to set up the new team member's access to the project resources in Team Concert

| Team Envictor   Subdent2 Subdent2 Subdent2 Invitation enail subject: Invitation enail subject: Invitation enailsubject: Invitation enailsubject: Invit |  |
|----------------------------------------------------------------------------------------------------|--|
| for joining the team.         Invitation email subject:         "Welcome to the Squawk Team         Below you find the first paragraphs of the invitation.         Below you find the first paragraphs of the invitation.         Below you find the first paragraphs of the invitation.         Below you find the first paragraphs of the invitation.         Below you find the first paragraphs of the invitation.         Below you find the first paragraphs of the invitation.         Below you find the first paragraphs of the invitation.         If you have not already done so, please download and instal a Jazz client from https://jazz.rek/         Once the Jazz client is installed, use File>Accept Team Invitation.         Copy of the invitation held compose the team invitation:         If you parties that will compose the team invitation:         UserName =Student2         projectAreaName =Squawk                                                                                                    |  |
| Image: Construct All         Image: Construct All                                                                                                    |  |
| Below you find the first paragraphs of the invitation.         Please change them to what you want to be induded in the invitation:         * (you have end where dy done so, please download and install a Jazz client from https://jazz.net/         Once the Jazz client is installed, use File-Accept Team Invitation.         Conce the Jazz client is installed, use File-Accept Team Invitation.         Conce the Jazz client is installed.         Import the third the first paragraphs of the invitation text field.         Import the stall (Densitient All User Mile-Accept Team Invitation text field).         Import the stall will compose the team invitation:         Learn Report to what will compose the team invitation:         Learn Report to what will compose the team invitation:         Learn Report to what will compose the team invitation:         Learn Report to what will compose the team invitation:         Learn Report to what will compose the team invitation:         Learn Report to what will compose the team invitation:         Learn Report to what will compose the team invitation:         Learn Report to what will compose the team invitation:         Learn Report to what will compose the team invitation:         Learn Report to what will compose the team invitation:         Learn Report to what will compose the team invitation:         Learn Report to what will compose the team invitation:         Learn Report to what will compose the team invi                                                                                                    |  |
| Please change them to what you want to be included in the invitation:         * You have been invited to join the Jazz team Squawk.         * You have been invited to join the Jazz team Squawk.         * You have not already done so, please download and install a Jazz clent from https://jazz.net/         Once the Jazz clent is installed, use File Accept Team Invitation.         Copy the invitation below and paste into the Accept Team Invitation.         Copy the invitation below and paste into the Accept Team Invitation text field.         Improperties that Will compose the team invitation:         teamRepository ~ https://locahost:9443/pazz/         useritie=student:         useritie=student: <td></td>                                                                                                    |  |
| If you have not already done so, please download and install a Jazz client from         If you have not already done so, please download and install a Jazz client from         If you have not already done so, please download and install a Jazz client from         Once the Jazz client is installed, use File>Accept Team Invitation.         Copy the invitation between the Accept Truttation text field.         Ime properties that will compose the team invitation:         teamReports with any invitation text field.         userName = Student2         projectAreaName = Squawk                                                                                                    |  |
| geneter All       Geneter All         (7)       OK         Cancel       LearnRepository=https://localhost:9443/jazz/         userName=Student2       projectAreaName=Squawk                                                                                                    |  |
| geneter All       Geneter All         (7)       OK         Cancel       LearnRepository=https://localhost:9443/jazz/         userName=Student2       projectAreaName=Squawk                                                                                                    |  |
| ☑ Email a copy of the invitation to you                                                                                                    |  |
|                                                                                                    |  |
| ⑦ Einish Cancel                                                                                                    |  |
|                                                                                                    |  |
| BM Corporation Module 1 - Setting up the Team                                                                                                    |  |

#### IBM Software Group

NO NE

### Communication

- Users of Team Concert can use a variety of tools to communicate with team members
  - E-mail
  - Instant Messaging/Chat \*
  - RSS feeds \*
  - Web UI

© 2009 IBM Corporation

- Team Concert client
- Team members can use all the typical communication mechanisms to keep working together as a team, regardless of where they are physically located. This collaboration allows for a single view of project data
  - Integrated Instant Messaging/Chat for immediate feedback
  - RSS feeds to notify you of significant events on the project in real time
  - > The Web UI used for anyone on the team, or who has an interest in the project

\* Not currently available in Visual Studio

#### Lab #1 Scenario

- You arrive at work on Day 1 and receive an email inviting you to the Squawk project.
- You start Team Concert and get connected to the project right away.

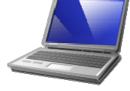

You use instant messaging to chat to your colleagues on the project

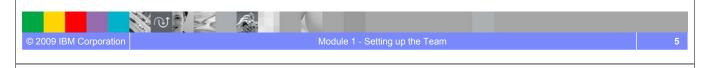

#### IBM Software Group

NO VE

© 2009 IBM Corporation

#### Lab #1 Overview

- Use the team invitation received via email to get connected to the Squawk project
- Configure your Team Concert workspace for Instant Messaging
- Explore the organization of your new team and start up a friendly chat to introduce yourself

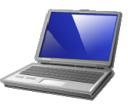

#### Lab #1 Concepts Learned

- Team Invitations make it easier and foolproof to get team member's connected to your project resources managed in Rational Team Concert
- Rational Team Concert has built-in instant messaging support that makes it easy to connect and collaborate with your teammates

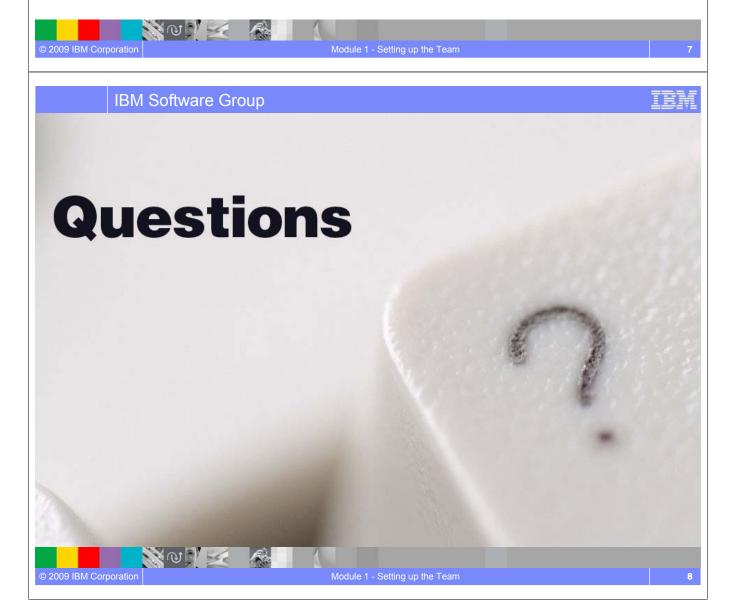

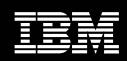

IBM Software Group

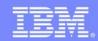

IBM Software Group

# Planning Your Work

#### An IBM Proof of Technology

IBM Software Group

NOP K

© 2009 IBM Corporation

#### **Objectives**

- Learn about Work Items and how they are central to Rational Team Concert
- Understand Rational Team Concert's project planning capabilities
- In the lab you will learn how to create and work with Work Items and Iteration Plans

IEI

#### Units of work

- Rational Team Concert allows you to divide your work into work items
- The set of work item types is open-ended
- Standard types such as Task, Enhancement, Defect
- The set is defined by each team
- The work item life cycle is configurable
- All work items are stored in the repository

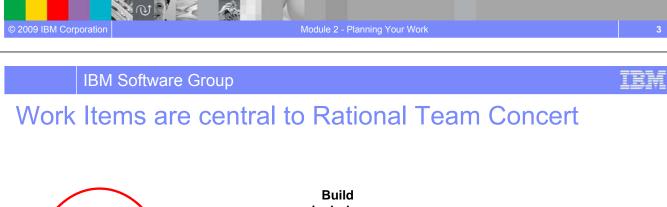

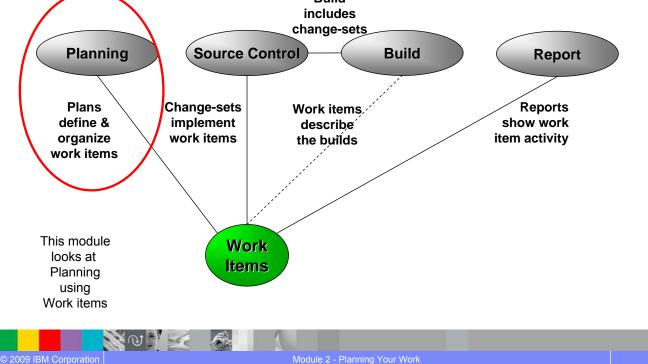

IBM

#### Work Item details

| File Edit Navigate Search Project Run Window      | ert<br>Help                                                                                                    |                       |
|---------------------------------------------------|----------------------------------------------------------------------------------------------------|-----------------------|
| 📑 • 🖫 🗠   📑 • 🚳   💷 •   🏊 •                       | A: 0 5                                                                                                    | 😭 🔯 Work Items        |
| 🔓 Team Arti 🛛 🔅 Team Cen 🔓 My Work 🖓              |                                                                                                    | - 8                   |
| All Team Areas (7 of 7 Team Areas selected)       |                                                                                                    |                       |
| 🖻 🆈 •   🏠 🍙   😥                                   | E Enhancement 479 -                                                                                                    | 🖓 📽 😰 🔶 Save          |
| Repository Connections     J student1@jazz-server | Summary:* Lion_student1                                                                                                    |                       |
| Student (g)azz-server                             | ▼ Details                                                                                                    |                       |
| 🕀 🙀 Builds                                        | Type: Enhancement                                                                                                    |                       |
| Plans     Reports                                 | Severity: O Normal                                                                                                    | er 🛕                  |
| 🕀 🙀 Streams                                       |                                                                                                    |                       |
| Work Items     D    My Queries                    | Found In: Unassigned                                                                                                    |                       |
| My Queries     Shared Queries                     | Created: 3 Oct 2008 18:19                                                                                                    |                       |
| - Ravorites                                       | Created By: student1<br>Team Area: Core Library / Squawk                                                                                                    | <b>H</b> .            |
| General Feeds     Workspaces                      |                                                                                                    |                       |
| My Repository Workspaces                          | Filed Against:* Squawk/Squawkers/Animals                                                                                                    |                       |
| 😟 🚳 Work Item History                             | Tags:                                                                                                    |                       |
|                                                   | Owned By: student1                                                                                                    |                       |
|                                                   | Priority: 🗧 Medium                                                                                                    |                       |
|                                                   | Planned For: -> 1.0 M2                                                                                                    |                       |
|                                                   | Estimate: 1d Correction:                                                                                                    |                       |
|                                                   | Time Spent: 0                                                                                                    |                       |
|                                                   | Overview Links Approvals History                                                                                                    |                       |
|                                                   | 🗑 Work Items 🗵 😕 Tag Cloud 🛃 Problems 🎯 Team Advisor                                                                                                    | - 8)                  |
|                                                   | Found 12 work items - Assigned 🛛 🖓 + 🎲 +                                                                                                    | - 🚱 🔳   🤑 🖓   🍰 • 🛃 🟹 |
|                                                   | I V Status P S Summary                                                                                                    | Owned By              |
|                                                   | 📋 358 \Rightarrow New 🔲 🥯 [Joining a Team] Set Up Instant Messaging                                                                                                    | 🗧 student1            |
|                                                   | ⓐ 357 ⇒ New         〕         ④ [Joining a Team] Find Your Work Items         〕         ③ 356 ⇒ New         〕         ④ [Joining a Team] Create a Repository Workspace         ]         ④         ]         [         ]         [ | *a student1           |
|                                                   |                                                                                                    | a student1            |
|                                                   | 253 Resolved [Joining a Team] Set Up Instant Messaging                                                                                                    |                       |
|                                                   | √2 253 ⇒ Resolved               ⊡ ◎ [Joining a Team] Set Up Instant Messaging                 √2 252 ⇒ Resolved               ⊡ ◎ [Joining a Team] Find Your Work Items                                                            | student1              |
|                                                   |                                                                                                    |                       |

IBM Software Group

# Iteration planning in Rational Team Concert

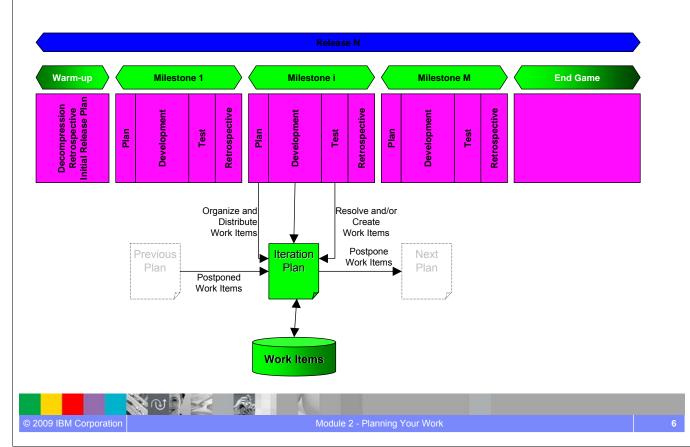

#### The Iteration Plan

- A collection of work items...
  - Assigned to a given milestone
  - For a given team
- Plans are live
  - Changing work items changes the plan
  - Changing the plan directly changes the work items
  - Create new work items from the plan
- Plan structure is dynamic

📋 UWS Create the cor

Unassigned

Closed items: 1
 Expose function

S N

Overview Planned Items

© 2009 IBM Corporation

temperature conversion package JUnit tests

**Plan and execute** 

on iterations

while managing

load

- > Easily be grouped by owner, category, duration, priority, etc.
- Plans are visible
  - Available to everybody on the team
  - Observable by interested outsiders

NOVE A

| © 2009 IBM Corporation Module 2                                                                                                    | 2 - Planning Your Work                                                                       |
|----------------------------------------------------------------------------------------------------|----------------------------------------------------------------------------------------------|
| IBM Software Group                                                                                                    |                                                                                              |
| Iteration Planning *                                                                                                    | Understand how well<br>you are progressing<br>against your targets                           |
| UWS Temperature Conversion M1 Plan [1.0 M1] X UWS Temperature Conversion M1 Plan  Team Area: UWS Temperature Conversion Team   Iteration: 1.0 M1 (12/1/07 |                                                                                              |
| April Blues     Closed items: 1   Open items: 1                                                                                                    | Progress: 1 / 17 -15 h Estimated: 100% Owner                                                 |
| UWS Create the temperature conversion CLI package  UWS Create Holt  Closed items: 0   Open items: 2                                                       | 2 days Unassigned 9     Sort By     Progress: 0 / 8 -7 h Estimated: 100%     Priority        |
| UWS Define permissions UWS Jerry Jazz Closed items: 1   Open items: 1                                                                                     | 4 hours Unassigned 5     Bars     Progress: 0 / 4   -3 h Estimated: 100%     Progress        |
| Closed items: 2   Open items: 2                                                                                                    | 4 hours Unassigned 6      Progress: 25 / 37 ] -10 h Estimated: 100%      Future and past ite |
| UWS Create the core temperature conversion package                                                                                                    | ① 1 day Unassigned 7     ⑦ 4 hours Unassigned 3     Tags                                     |
| Zara Intern     Closed items: 0   Open items: 2     UWS Add JavaDoc to core temperature conversion JUnit tests                                            | Progress: 0 / 17   -16 h Estimated: 100%<br>① 1 hour ① Unassigned 11<br>Show Backlog         |

I hour

 I hour
 23

 Drag-and-drop work

 items to change

 owners/create child

 parent relationships

Unassigned 8

① 2 days

s: 8/9h

ture conversion code

Unplanned Closed Items

Next Plans

#### **IBM Software Group**

#### Lab #2 Scenario

- You want to track all the work on your projects.
- All your work (tasks, defects, enhancements) are based around the concept of Work Items.
- You see how Work Items are fundamental to Rational Team Concert and how you use these work items to track the work you do.
- You prioritize and link your work so that you can do the right things at the right time in the plan.

## IBM Software Group

N @ | | | |

NO NE

© 2009 IBM Corporation

#### Lab #2 Overview

- The instructor will create new tasks to create additional squawkers.
- You will create enhancement work items for the Squawk project
- You will assign your work to the right team member (you!)
- You will set the priority for your work items and estimate how long they will take to complete
- You will link your new work items to the ones created by the instructor. The relevant plans will be updated automatically.
- The instructor will create a new Doc for M2 plan and check all your work items are part of the relevant plan.
- The instructor will send you the plans via Chat and you will examine the plan.

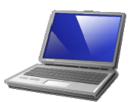

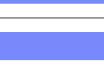

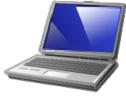

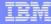

#### Lab #2 Concepts Learned

- Work Items in Rational Team Concert are a central team artifact in the development process
- Everything gets tracked using Work Items so nothing gets lost which provides project transparency and real time data access
- Work Items are used to create the Iteration Plan linking project data to the overall plan
- Iteration Plans are live, dynamic and visible to the entire team helping to create a collaborative project environment
- Video overview available from the online Help under **Tours**

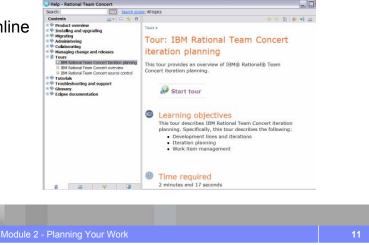

IBM Software Group

N N N 1

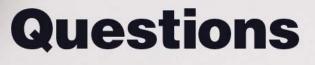

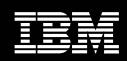

IBM Software Group

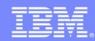

IBM Software Group

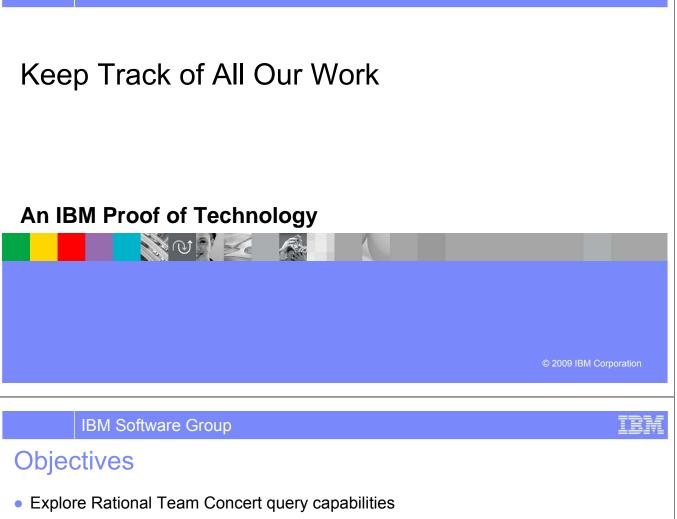

- Create and run queries
- Use and configure the Team Central \* and My Work \* views to get a real time view of project, team and individual status

\* Not currently available in Visual Studio

N N N 1

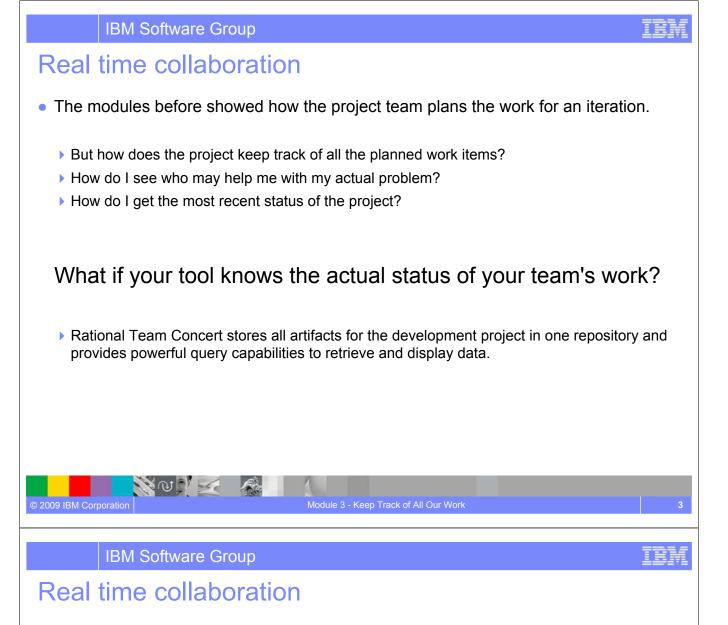

- Utilize Rational Team Concert's extensive collaboration capabilities
  - > Define queries on Work Items to find your work and the work of others.
  - > See who is online and ready to collaborate with you.

NUNK

- See the event log for build or work item events that are interesting to you and follow RSS feeds for News.
- Generate, display and export reports on the status and health of the project.
- Rational Team Concert displays the information in automatically refreshed views that are configurable, so that you are up to date with the information you need in real time.

#### Work Item Queries

- Provides real-time project health information and transparency of status through automated data gathering.
- Rational Team Concert provides a query mechanism to find work items in a Project Area allowing for more project transparency.
  - > The query scope for work items is the project area.
- The user interface includes
  - > an editor for building structured work item queries
  - > an end-user configurable work item view to browse the query results.

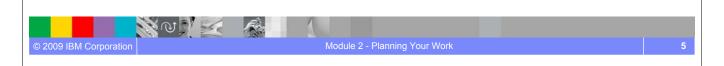

**IBM Software Group** 

#### Lab #3 Scenario

- You recently joined the development staff of the Squawk project
- Your environment was properly set up by accepting the invitation for the Core project team
- Now it is your task to become familiar with the work and the tasks to do.
- You are using the real time collaboration capabilities of Rational Team Concert to be up to date with the

#### Iatest news feeds,

© 2009 IBM Corporation

- > status of the project and
- work items assigned to you

NUNK

#### Lab #3 Objectives

- As a user you will learn how to:
  - > Write and run work item queries in the Eclipse client and in the Web UI.
  - Use the capabilities of the Team Central View.
  - Configure the My Work View.

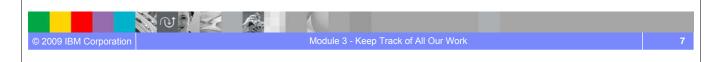

#### IBM Software Group

#### Lab #3 Concepts Learned

- Rational Team Concert provides powerful query capabilities for work items creating real time access to detailed project data
- Create customized queries or use predefined queries to enable unique project views for a wide range of users
- Rational Team Concert helps teams collaborate by creating an environment where real time project status and data are available.
- Easily customized views to fit your needs

NUNK

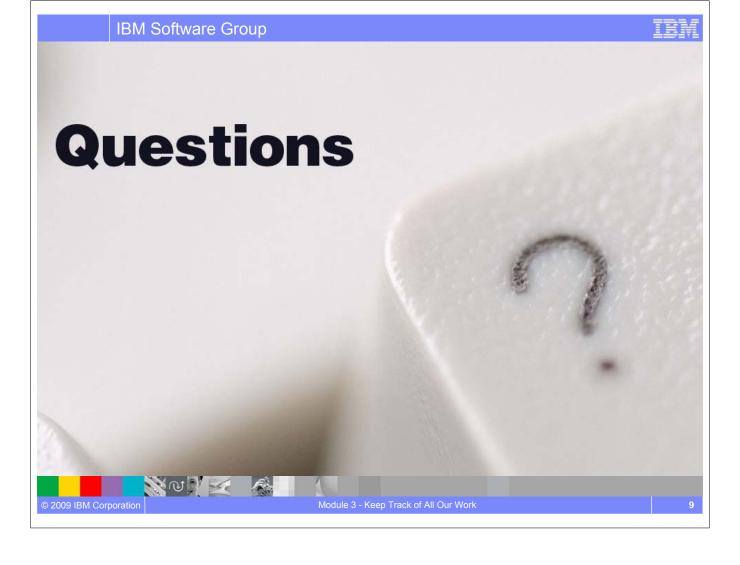

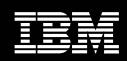

IBM Software Group

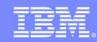

# Performing and Sharing Your Work

#### An IBM Proof of Technology

# Rational. software Copyright © 2008, 2009 IBM Corporation. All rights reserved. © 2009 IBM Corporation

IBM Software Group

#### **Objectives**

- Understand Software Configuration Management (SCM) concepts in Rational Team Concert
- Create and use a Repository Workspace for work assigned to you
- Create or make changes to artifacts under source control
- Associate changes with Work Items

NO 12

- Deliver changes from Repository Workspaces to Streams
- Accept changes from other members of your team

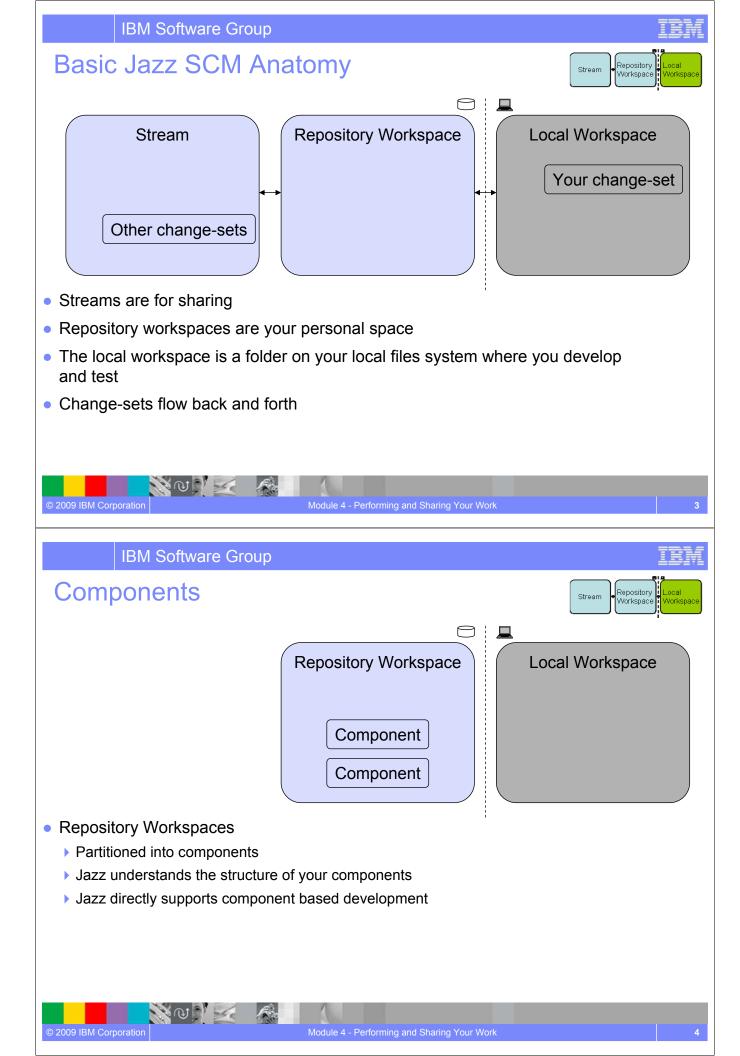

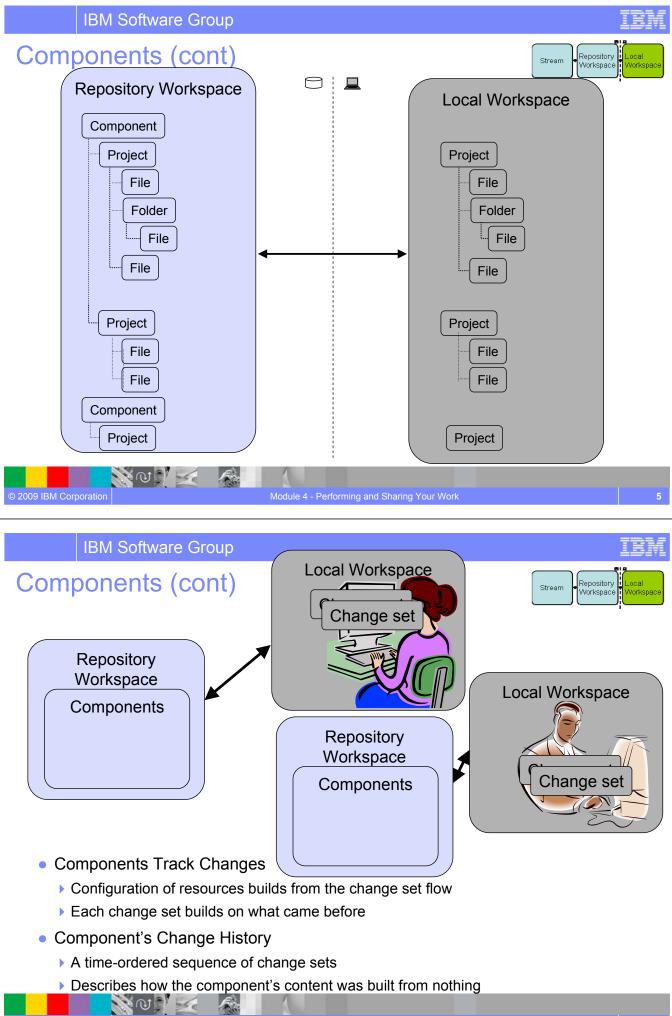

#### **Change set Details**

- Composed from a collection of changes to one or more files and folders
  - A change set that affects multiple resources is committed as a single atomic unit
- Indicates the reason for the changes
  - Via a comment, and/or
  - By referencing the relevant work item
- Can be shared with another team member
  - Via a stream, or
  - From your repository workspace via a work item

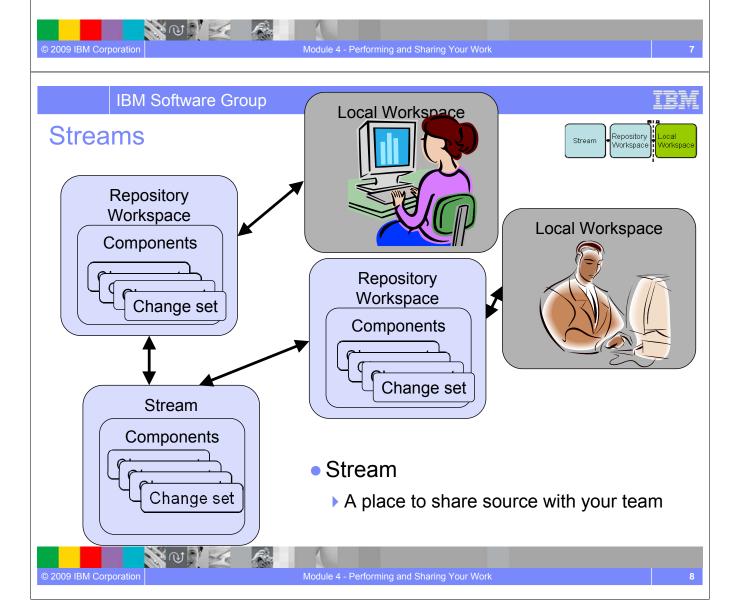

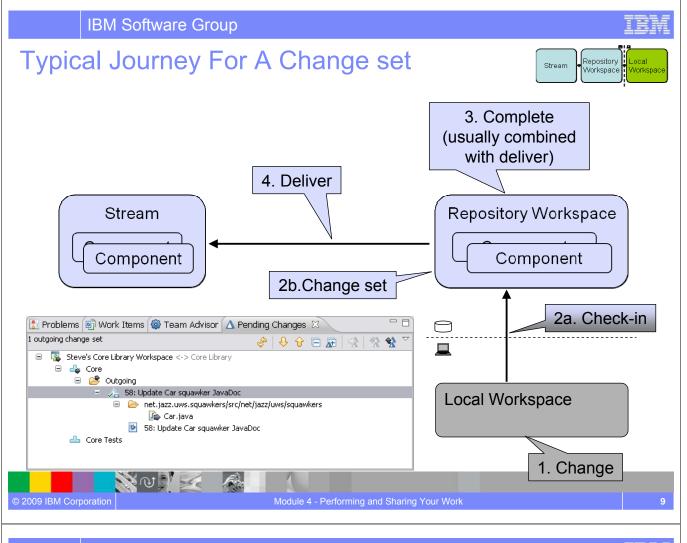

#### **IBM Software Group**

#### Change-set Delivery is Process Enabled\*

• The deliver operation is process-enabled, allowing the team's process to check and enforce delivery rules automatically

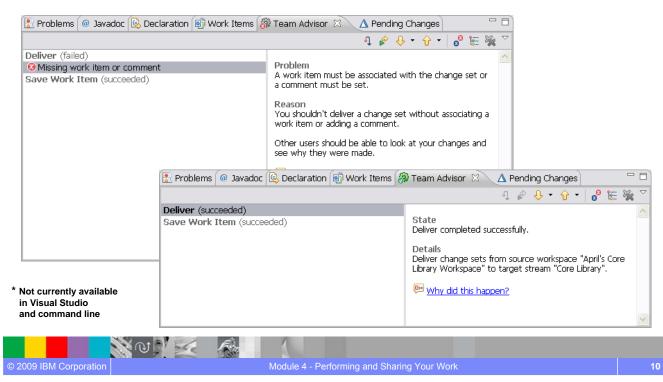

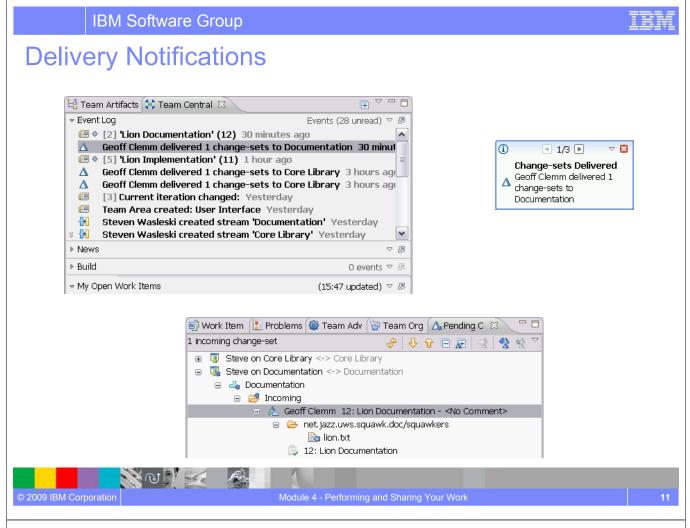

#### **IBM Software Group** Getting Teammates' Delivered Work Repository Stream Workspace Vorker An incoming change-set is In the change history of the stream, but Not in the change history of your repository workspace Accept adds the change-set to your repository workspace's change history Repository Workspace Stream Component Component Accept 🚼 Problems 🗐 Work Items 🎯 Team Advisor 🛆 Pending Changes 🔀 No changes 🔄 🕂 🔓 🕞 💭 -Jerry's Core Library Workspace <-> Core Library 📥 Core 📥 Core Tests Local Workspace NV 🗹 🤌 © 2009 IBM Corporation Module 4 - Performing and Sharing Your Work

| IBM Software Group                                                                                                    | IBM    |
|----------------------------------------------------------------------------------------------------|--------|
| Lab #4 Scenario                                                                                                    |        |
| <ul> <li>You have been tasked with contributing your own squawker class along with its<br/>documentation and, optionally, its test case</li> </ul>                                                                                                    | S      |
| © 2009 IBM Corporation Module 4 - Performing and Sharing Your Work                                                                                                    | 13     |
|                                                                                                    |        |
| IBM Software Group                                                                                                    | IBM    |
| IBM Software Group<br>Lab #4 Overview                                                                                                    | IBM    |
|                                                                                                    | in     |
| <ul> <li>Lab #4 Overview</li> <li>You will spend a little time understanding the key concepts of the SCM system</li> </ul>                                                                                                    |        |
| <ul> <li>Lab #4 Overview</li> <li>You will spend a little time understanding the key concepts of the SCM system Jazz</li> <li>You will create your own squawker, basic documentation and optionally its test</li> </ul>                                                                                                    |        |
| <ul> <li>Lab #4 Overview</li> <li>You will spend a little time understanding the key concepts of the SCM system Jazz</li> <li>You will create your own squawker, basic documentation and optionally its test against the work items you created in Module 2 <i>Planning Your Work</i></li> </ul>                                                                                                    | t case |
| <ul> <li>Lab #4 Overview</li> <li>You will spend a little time understanding the key concepts of the SCM system Jazz</li> <li>You will create your own squawker, basic documentation and optionally its test against the work items you created in Module 2 <i>Planning Your Work</i></li> <li>You will deliver this work so that other people can use it</li> <li>Finally, you will bring in changes from other members of your team so your code</li> </ul> | t case |
| <ul> <li>Lab #4 Overview</li> <li>You will spend a little time understanding the key concepts of the SCM system Jazz</li> <li>You will create your own squawker, basic documentation and optionally its test against the work items you created in Module 2 <i>Planning Your Work</i></li> <li>You will deliver this work so that other people can use it</li> <li>Finally, you will bring in changes from other members of your team so your code</li> </ul> | t case |

#### Lab #4 Concepts Learned

- Jazz Source Control provides private repository workspaces to track and back up your changes before you share them with the team using a stream for integration
- A change set is the fundamental unit of change and collaboration in your team environment
- A change set can be associated with a work item, which can then be delivered as a unit and provides traceability and transparency to the development lifecycle
- The Pending Changes view is central to these operations by enabling real time updates and efficiency
- Video overview available from the online Help under Tours

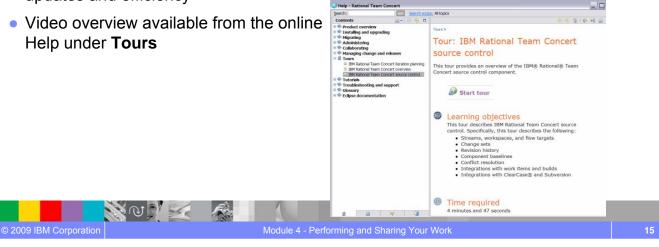

**IBM Software Group** 

# Questions

NO NE

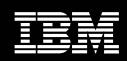

IBM Software Group

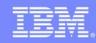

# Remembering Well Known SCM Configurations

#### An IBM Proof of Technology

N V V Z A

#### Objectives

- Understand how Component Baselines and Workspace Snapshots can be used
- Create new repository workspace from a snapshot for maintenance purposes
- Utilize the Pending Changes view to increase productivity

NO VE

#### What About These Questions?

- How do I find a known good configuration of a component?
- How about a known good configuration of an entire stream?
- Hey, exactly what was in that milestone build a year ago?
- That is, what about fixed configurations that do not change anymore?
- Use baselines and snapshots...

#### A Baseline

- Is an immutable copy of a <u>component's</u> configuration
  - > At a particular point in time, and
  - > There can be multiple baselines of a component
- Serves as a fixed point of reference

NO VE

- > For initializing streams and repository workspaces
- For sharing source with people or processes
- Can be easily compared
  - > With the current state of a stream or repository workspace
  - With another baseline

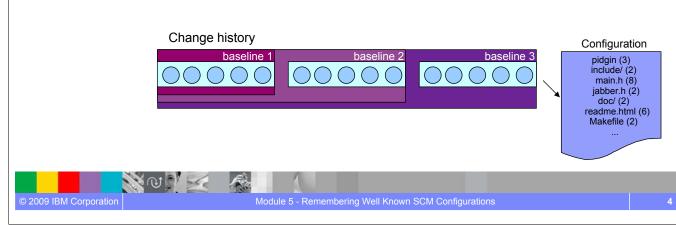

## A Snapshot

- Is a collection of one baseline per component in a repository workspace or stream
  - > Captures an important repository workspace configuration for later recreation
  - There can be multiple snapshots of a repository workspace or stream
  - Provides traceability to historical artifacts
- Like baselines, snapshots are used for sharing and collaborating with team members
  - Create a repository workspace or stream

NO VE

- Update the contents of a repository workspace
- Recreate a prior build via a build created snapshot

#### Answers to those tough questions

- How do I find a known good configuration of a component?
  - Use a baseline!

© 2009 IBM Corporation

- How about a known good configuration of an entire stream?
  - Use a snapshot!
- Hey, exactly what was in that milestone build a year ago?
  - Use a snapshot or baseline!

N N

#### Lab #5 Scenario

- You have contributed your own squawker class along with documentation and delivered your work
- Your teammates have been creating and delivering their own squawkers and documentation, which you have accepted
- These changes need to be captured so that they can be used for further work or returned to at some point in the future if necessary

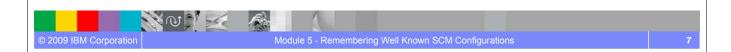

#### Lab #5 Overview

N W N

- The instructor will play the role of Team Lead, creating baselines and snapshots to capture all the work completed by the team
- You will then explore the new baselines and snapshots by querying their contents.
- You will revert a component in your workspace to a previous baseline version with the replace operation which provides a convenient way to reconfigure your workspace.

#### Lab #5 Concepts Learned

- Baseline and snapshot artifacts increase traceability and enable collaboration among teams and team members
- **Baselines** are an efficient means to mark artifacts within a single component for later reference
- **Snapshots** are an efficient means to mark artifacts across a set of related components for later reference
- It is easy to create a new repository workspace or stream from a snapshot. This is useful for maintenance purposes, fixing builds or forking the code
- The **Pending Changes** view is central to these operations by providing an easy to use interface to review changes and appropriately update your workspace

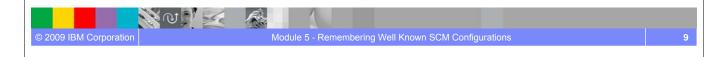

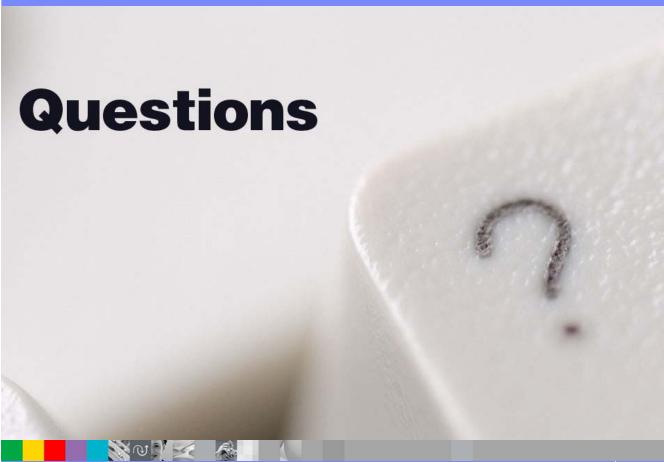

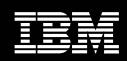

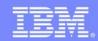

### User's View of Build

### An IBM Proof of Technology

IBM Software Group

### **Objectives**

- Understand the build functionality of Rational Team Concert
- Understand the flexibility of the build process and how it enables collaboration and teaming
- Observe policies and processes that relate to consistency and repeatability
- Explore Build Results and observe traceability to artifacts
- Perform a build or a rebuild

NO SE

© 2009 IBM Corporation

TE

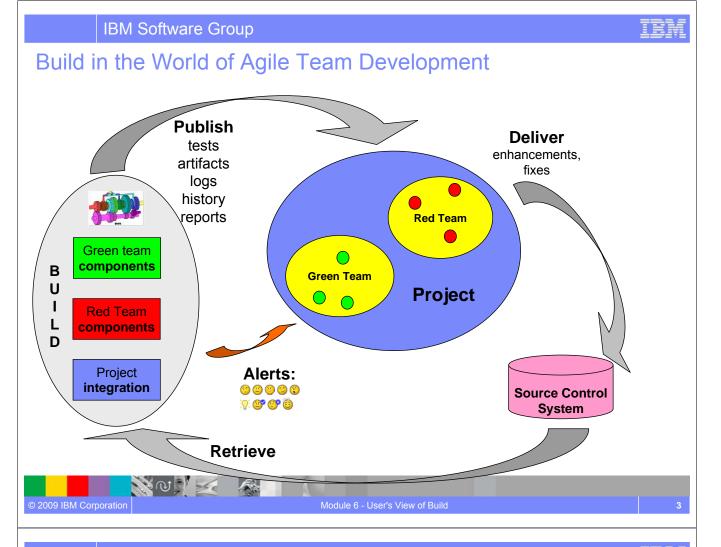

### **Rational Team Concert Build**

- Is an integral part of the project infrastructure
  - > Consistent, repeatable process throughout the project
- Brings awareness of build progress and results to developers
  - Easy sharing of information

NO VE

© 2009 IBM Corporation

- Links build results to related Jazz artifacts
  - Integrated experience, traceability and tracking "baked in"
- Allow developers to have a private build area
  - > Build and test code before delivering to the main branch
- Accomodates existing build technologies (Ant, CruiseControl, Build Forge, Maven, ...)
  - Leverages technology that fits your project best

Fren

IEM

| Build is very visible to the user*                                                                                                    | * Not currently availa<br>in Visual Studio                                            |
|----------------------------------------------------------------------------------------------------|---------------------------------------------------------------------------------------|
| 🤯 Java - B20080407-1554-workshop.squawk.core.continuous.build - Team Concert - D:\Jazz\TC06M6\WSWSs\Jerry                                                                                                    |                                                                                       |
| Elle Edit Navigate Search Project Run Window Help                                                                                                    |                                                                                       |
|                                                                                                    | E Outline Team Central 2                                                              |
|                                                                                                    | Dutline 🛠 Team Central 🛛 🖓 🖓                                                          |
| All ream Areas (o or b leam Areas selecced)<br>□ ⇒ • 1                                                                                                    |                                                                                       |
| B C Repository Connections<br>⇒ Squawk [locahost]                                                                                                    |                                                                                       |
| 😑 🚾 Builds                                                                                                    | workshop.squawk.core.continuous                                                       |
| e suid angles Lompleted                                                                                                    | workshop.squawk.integration                                                           |
| workshop.squawk.core, builds have a new work tem                                                                                                    | My Open Items By Prior     builds                                                     |
| Completed: April 7, 2008 6:53:14 PM     Dullia     Dullia          |                                                                                       |
| ⊕ Grig Reports<br>⊕ Grig Streams Status Trend:                                                                                                    |                                                                                       |
| ter qui screans<br>€ ∰ Work Items                                                                                                    | ■ New Unas…rk Items By Severity (2 ⊂ 2                                                |
| Favorites     Contribution Summary     General Information     General Information                                                                                                    |                                                                                       |
| 🛞 🔞 My Repository Workspaces Downloads: <u>1 download</u> Requested by; Zach Builder                                                                                                    |                                                                                       |
| Image: Second second second                         |                                                                                       |
| Repository Workspace: workshop.squawk.core.build.workspace Build History: <u>16 builds</u>                                                                                                    | ▼ Team Load マ 🖉                                                                       |
| Snapshot: workshop.squawk.core.continuous.build B20080407-1553 Tags:                                                                                                    | To populate this section, drag & drop a team<br>area or an iteration plan, or use the |
| Compile: © <u>0 errors, 0 warnings</u>                                                                                                    | configuration dialog.                                                                 |
| Juhit: © <u>4 tests, 0 failures, 0 errors</u><br>Work items: 1 included in build                                                                                                    |                                                                                       |
| Changes: Show changes                                                                                                    | Event Log Events (67 unread)                                                          |
| Summary Build Activities Compilation Junit Downloads Logs External Links Properties                                                                                                    |                                                                                       |
| Saming Data Retricts Completion Site Downloads Edg. Letter at this Proposes     Problems @ Javadoc [Q, Declaration @] Work Items [@ Team Advisor [A Pending Changes <u>2 Search [A Bu</u> ilds 23                                                                                                    | · · · · · · · · · · · · · · · · · · ·                                                 |
| workshop.squawk.core.continuous.build - Found 16 Builds (1109 ms)                                                                                                    |                                                                                       |
| Build Label Progress Estimation Time                                                                                                    |                                                                                       |
| Source State State | 6:53:51 23 secol successfully                                                         |
|                                                                                                    | 08 3:07: 28 secol<br>08 4:37: 12 secol<br>08 4:37:                                    |
| ✓ ▲ workshop.squewk.core.continuous.b B20080313-104 Completed March 13, 20                                                                                                    | 08 1:45: 38 secol B20020116 12E0 works                                                |
| <ul> <li>▲ workshop.squawk.core.continuous.b B20080307-145 Completed</li> <li>March 7, 200</li> <li>March 7, 200</li> <li>Mar</li></ul>                                                                                                    | on squawk core continue                                                               |
|                                                                                                    | us.build                                                                              |
|                                                                                                    |                                                                                       |
| 009 IBM Corporation Module 6 - User's View of Build                                                                                                    |                                                                                       |

### Personal builds

- Builds normally run from a dedicated repository workspace.
- Personal Builds
  - > run from your repository workspace.
  - > allow you to build your changes before delivering them to the stream.
  - provide you with some assurance that your changes will not disrupt the team builds when you deliver them.

IBM

| I Team Artifacts       Image: Constraints       Image: Constraints         All Team Areas (S of 5 Team Areas selected)       Image: Constraints         Image: Constraints       Image: Constraints         Image: Constraints       Image: Con | Request Build    Request that a build be executed on the first available build engine.   Build:   workshop.squawk.core.continuous.build   Build Options   Personal Build   Check this option to make this a personal build. The build will run using a workspace you specify, and will not impact the build definition status. Personal build alerts will only be received by you, not other members of your team.   Repository workspace:   April's Core Library Workspace   Browse   Component load rules:   Build Properties   Show the Builds view after submitting the request | Buids      squawk.m1.maintenance.build - Found 5 Buids (78 ms)     Buid Label     squawk.m1.maintenance.b Aprils buid20080418-1315-squawk.m1.maintenance.b     Squawk.m1.maintenance.b M20080418-1305-squawk.m1.maintenance.buid     souawk.m1.maintenance.b M20080416-1537-souawk.m1.maintenance.buid |
|----------------------------------------------------------------------------------------------------|----------------------------------------------------------------------------------------------------|----------------------------------------------------------------------------------------------------|
|                                                                                                    |                                                                                                    |                                                                                                    |
| © 2009 IBM Corporation                                                                                                    | Module 6 - User's View of Build                                                                                                    |                                                                                                    |

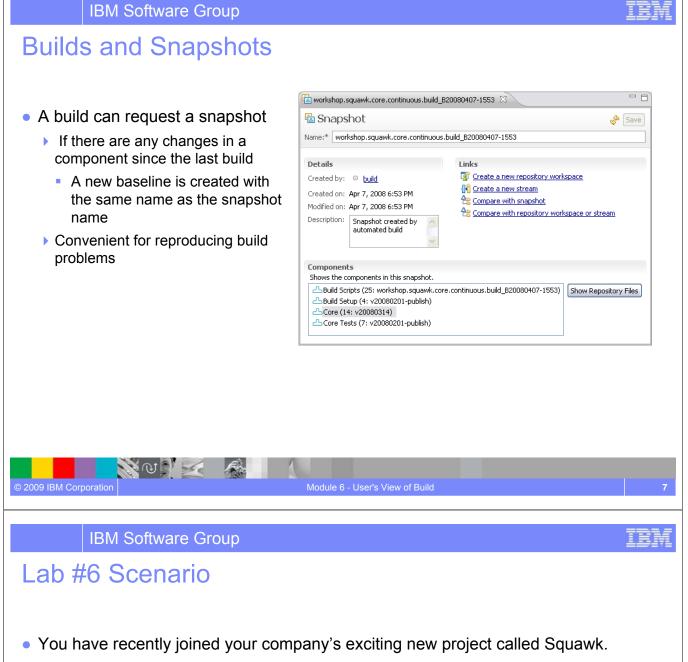

By now you have

© 2009 IBM Corporation

- planned and tracked your work,
- developed a new squawker,
- > and created baselines and snapshots.

N @ ] 🔀

• You are now ready to build your application with help of the Team Concert Build Engine.

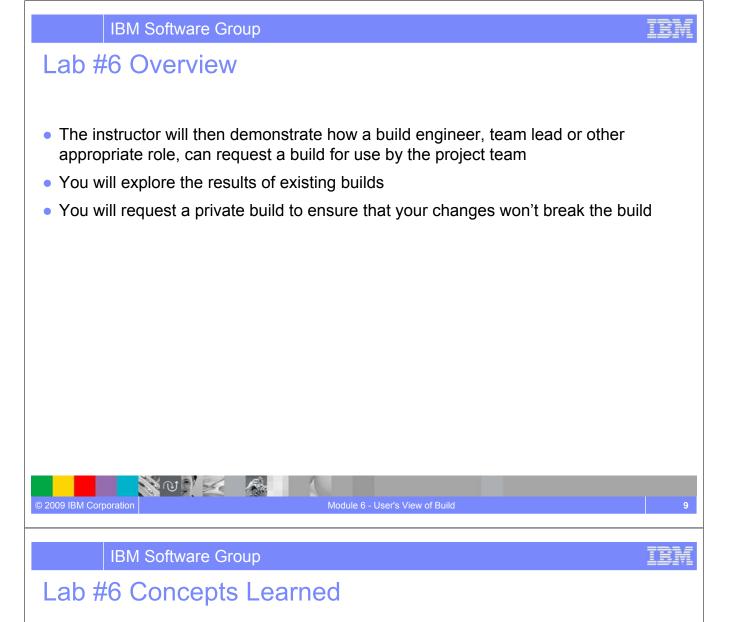

- In this module you explored the build capabilities of Rational Team Concert. You
  have explored existing builds and learned how to request new builds or rebuilds.
- Treating the build as an integral part of the project infrastructure makes it easy to keep processes and policies consistent and repeatable.
- Every team member has access to build data which promotes communication and collaboration among the contributors – on local or remote sites.
- Linking build results directly to Jazz artifacts provides a high level of traceability.
- Using existing build technologies (Ant, CruiseControl, Build Forge, Maven, ...) makes it easy to adapt to needs of different projects.

NO VE

© 2009 IBM Corporation

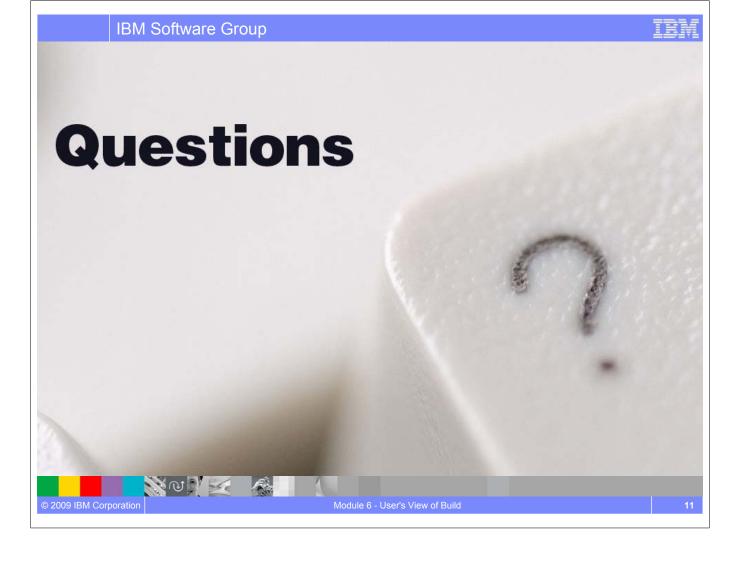

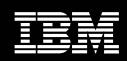

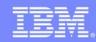

© 2009 IBM Corporation

IEI

## Exploring Changes and Traceability

### An IBM Proof of Technology

#### IBM Software Group

### **Objectives**

- This lab will demonstrate how information is linked within Rational Team Concert to establish traceability.
- Determine what work items and files are included in a build
- Determine change sets that are included in a build
- Determine who changes files, when and why
- Compare versions of a file
- Observe specific changes to files

NOV 2

© 2009 IBM Corporation

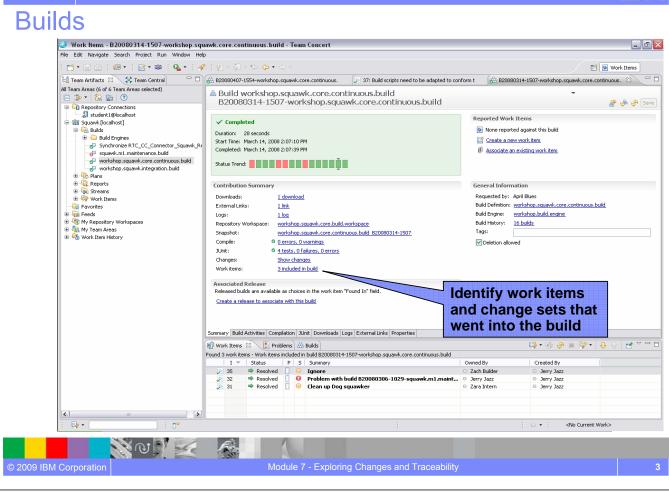

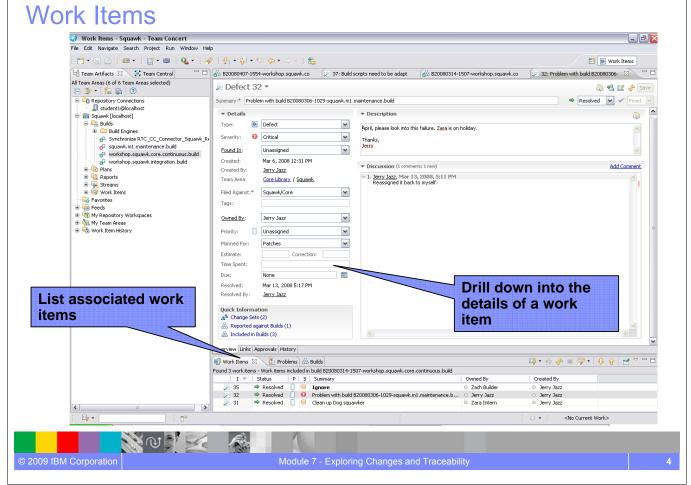

|                 | IBM Software Group                                                                                                    |                                                                                            |                                                                                                |                                        |                         | IBM |
|-----------------|----------------------------------------------------------------------------------------------------|--------------------------------------------------------------------------------------------|------------------------------------------------------------------------------------------------|----------------------------------------|-------------------------|-----|
| Chan            | ge Sets                                                                                                    |                                                                                            |                                                                                                |                                        |                         |     |
|                 | Defect 32      umary:* Problem with build B20080306-1029-squawk.m1.maintenance                                                                                                    | e.build                                                                                    |                                                                                                |                                        | EE 🗞 Save               |     |
|                 | Attachments       Id     Name     Created     Created by     Size                                                                                                    |                                                                                            | Subscribers                                                                                    |                                        | Add<br>Remove           |     |
|                 | Links  Changes in Core - Jerry Jazz 3/13/08 5:16 PM  Changes in Core - Jerry Jazz 3/13/08 5:16 PM  Changes in Core Tests - Jerry Jazz 3/13/08 5:16 PM  Changes in Core Tests - Jerry Jazz 3/13/08 5:16 PM  Changes in Changes in Core Tests - Jerry Jazz 3/13/08 5:16 PM  Changes in Changes in Core Tests - Jerry Jazz 3/13/08 5:16 PM  Changes in Changes in Core Tests - Jerry Jazz 3/13/08 5:16 PM  Changes in Changes in Core Tests - Jerry Jazz 3/13/08 5:16 PM  Changes in Changes in Core Tests - Jerry Jazz 3/13/08 5:16 PM  Changes in Changes in Core Tests - Jerry Jazz 3/13/08 5:16 PM  Changes in Changes in Changes in Core Tests - Jerry Jerry Jazz 3/13/08 5:16 PM  Changes in Changes in Core Tests - Jerry Jazz 3/13/08 5:16 PM  Changes in Changes in Core Tests - Jerry Jazz 3/13/08 5:16 PM  Changes in Changes in Changes in Changes in Core Tests - Jerry Jerry Jerry Jerry Jerry Jerry Jerry Jerry Jerry Jerry Jerry Jerry Jerry Jerry Jerry Jerry Jerry Jerry Jerry Jerry Jerry Jerry Jerry Jerry Jerry Jerry Jerry Jerry Jerry Jerry Jerry Jerry Jerry Jerry Jerry Jer | hop.squawk.integration.build                                                               | that ma                                                                                        | change sets<br>ke up the               | Add •<br>Open<br>Remove |     |
| 0               | Verview Links Approvals History                                                                                                    |                                                                                            | lists file                                                                                     | Explorer<br>that were<br>for a given   |                         |     |
| <1>             | ) Work Items ( Problems ( AB Builds AB Change Explorer D)<br>lo Comment>                                                                                                    |                                                                                            |                                                                                                |                                        |                         |     |
| © 2009 IBM Corp | poration N                                                                                                    | Module 7 - Exploring Cha                                                                   | nges and Traceabili                                                                            | ty                                     |                         | 5   |
|                 | IBM Software Group                                                                                                    |                                                                                            |                                                                                                |                                        |                         | IBM |
| Comp            | oare Changes                                                                                                    |                                                                                            |                                                                                                |                                        |                         |     |
|                 | B20080407-1554-workshop.squa 🛛 💭 37: Build scripts need to Java Structure Compare                                                                                                    | be 🔗 B20080314-1507-work                                                                   | shop.squa 🛛 🔎 32: Probler                                                                      | m with build B2008 🛛 🚰 Dog.java        | X - E                   |     |
|                 | Ormpilation Unit     Ormpilation Unit     Ormo     Og     Og     Og     Og     Og     Og                                                                                                    |                                                                                            | mpare chan<br>ween versic<br>le                                                                |                                        |                         |     |
|                 | Java Source Compare                                                                                                    |                                                                                            |                                                                                                | R G B 4 🔌                              | • 🏡 4 🖗 🖗               |     |
|                 | Dogjava<br>/ **<br>* @author wasleski<br>*                                                                                                    | * */                                                                                       | g<br>uthor wasleski<br>c class Dog extends                                                     | s Squawker (                           |                         |     |
|                 | private static final String BOW_WOW =                                                                                                    |                                                                                            | -                                                                                              | L String BOW_WOW = "Bow-               | wow!"                   |     |
|                 | <pre>/* (non-Javadoc) * @see net.jazz.uws.squawk.Squawker#so */ @Override public String squawk() (     return BOW_WOW; ) }</pre>                                                                                                    | quawk ()<br>I<br>)                                                                         | <pre>* (non-Javadoc) * (see net.jazz.uws */ Override ublic String squaw} return BOW_WOW;</pre> | s.squawk.Squawker#squawk<br>c() (      |                         |     |
|                 | 🔀 Problems 🖗 Javadoc 😡 Declaration 🗐 Work Items 😭 Histo<br>Dog.java in Workspace student 1 Core Library Workspace - Core                                                                                                    | NY 23                                                                                      |                                                                                                | ************************************** |                         |     |
|                 | Comment Protopolo Rubert Card Land y Weinpolo Card<br>A 32: Problem with build 820080306-1029-squawk.m1.mai<br>A 31: Clean up Dog squawker<br>A 2: Change Dog Squawk<br>A Share projects                                                                                                    | Jerry Jazz         3/1           Zara Intern         3/6           April Blues         1/2 | e Created Mer<br>3/08 5:16 PM<br>08 12:26 PM<br>/08 6:20 PM<br>/08 2:05 PM                     | ges .                                  |                         |     |
|                 |                                                                                                    | 1                                                                                          |                                                                                                |                                        |                         |     |

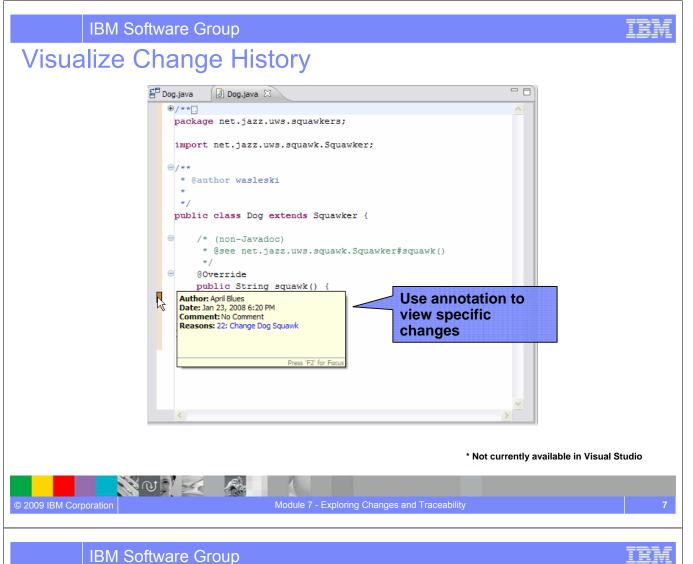

© 2009 IBM Corporation

### Lab #7 Scenario

- You have completed some builds for the Squawk project and are now ready to look at how Rational Team Concert links the software artifacts that make up the builds.
- You will investigate the build artifacts to see how Rational Team Concert automatically manages traceability.
- You will review the change sets (work items and associated changes under source control) that make up the build and explore the change history.

### Lab #7 Objectives

- You will experience how information is linked within Rational Team Concert.
- As a team member you will learn how traceability helps answer questions such as
  - What work items went into a build?
  - > What changes were made for a work item?
  - What build did a work item get delivered in?
  - Who changed a file, and why?
  - > What are the specific changes made on a resource?
  - How to visualize the change history for a resource?

## © 2009 IBM Corporation Module 7 - Exploring Changes and Traceability

#### IBM Software Group

NUNK

© 2009 IBM Corporation

### Lab #7 Concepts Learned

- Rational Team Concert maintains full traceability for changes contained in a build
- Work items maintain a record of the changes made to resources maintaining consistency and transparency in the project
- Changes are collected and managed as Change Sets and available for reporting purposes and analysis
- Users can drill down into the detailed change history of every artifact, enhancing collaboration and quality

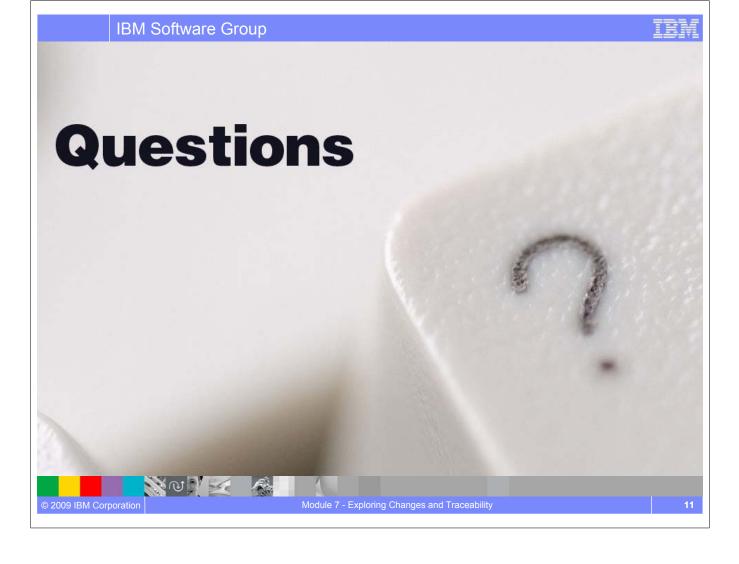

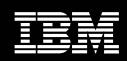

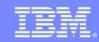

### **Endgame and a Tightened Process**

# An IBM Proof of Technology

#### IBM Software Group

NOV Z

© 2009 IBM Corporation

### **Objectives**

- Understand how process is defined in Jazz and implemented by Rational Team Concert
- Understand how roles can be used to control process workflow

A.

### Motivation for the Team Process Component

- Generally all software teams have some sort of process
  - May be formal, informal...
- Successful teams...
  - > Believe their software process helps produce quality software
  - > Own their process and accept accountability for it
  - Continually adapt their process to changing needs
- However, success depends on...
  - Common understanding by all team members
  - Consistent execution
- Many times…
  - Process relies on documents (or word of mouth) for understanding and human memory for execution and is otherwise very manual
  - Leads to inconsistent or erroneous execution

#### What if your tools understood how your team works?

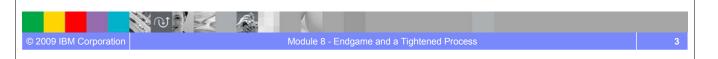

IBM Software Group

### In a Basic Process Model...

- Teams work on projects
- Each project follows a process

NUNK

© 2009 IBM Corporation

- Each team is unique and thus can work differently
- Work inside the scope of a team follows the team's process
- Cross-team work follows the process of the broader team
- Team members play roles defined by the process
- Process manifests itself through artifacts types, operations manipulating the artifacts, and artifact change events.

### Jazz Process Support

- Support different degrees of flexibility and formalism
- Allows for predefined processes
- Allows for emerging processes
- Allows for variations
- Allows for exceptions
- Allows for process consolidation

N @ | | | |

**IBM Software Group** 

- Allows for process evolution in general
- Allows for extensions

© 2009 IBM Corporation

- Put knowledgeable human in the center
- Comprises runtime, authoring, and inspection support

### **Project Area Iteration Structure and Terminology**

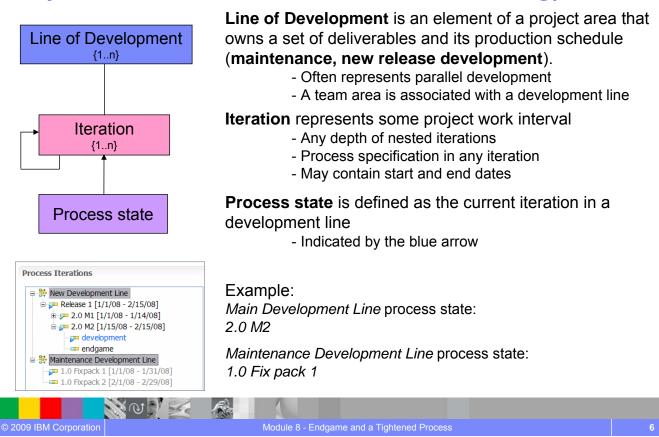

Module 8 - Endgame and a Tightened Process

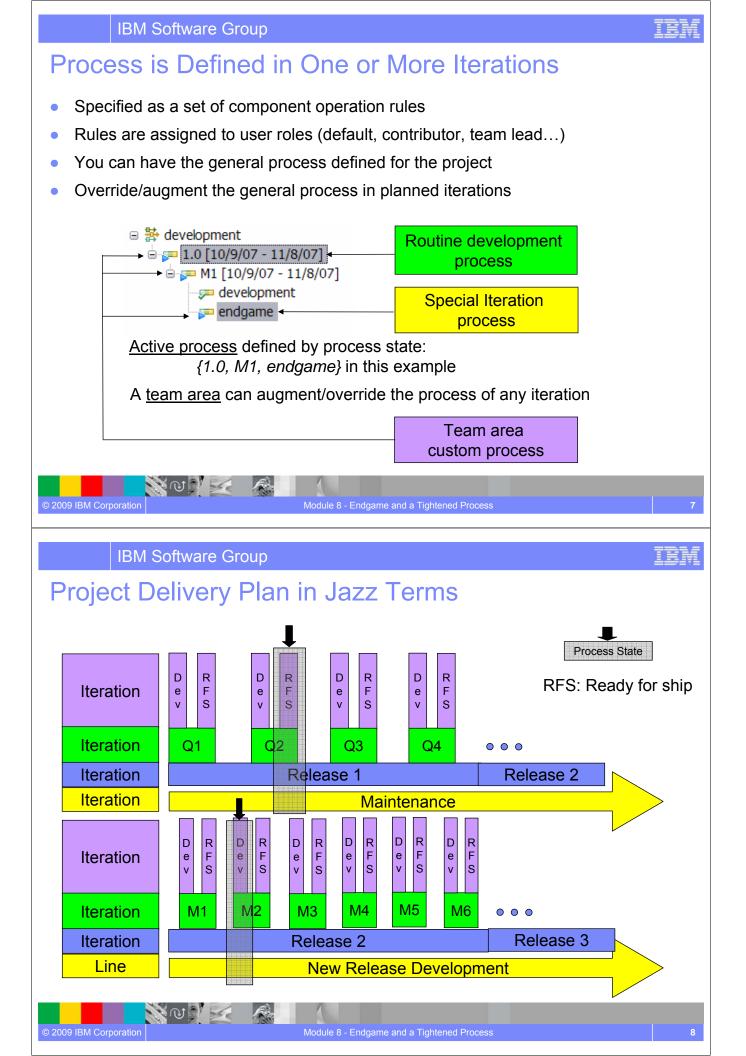

### Lab #8 Scenario

- As you approach your final milestone, you have the chance to alter the process for the iteration so that your rules get stricter.
- For example, you might insist that all tests run to completion and without error before you are allowed to deliver any changes.

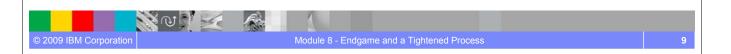

#### IBM Software Group

### Lab #8 Overview

- In this lab, the team will move to the *Endgame* iteration of milestone 1.0 M2 and will experience a change in the process
  - In the M2 Endgame iteration the Core Library team has customized the process such that changes can be delivered only if the team lead has approved the work item associated with the delivery
- The instructor will move the project to the 1.0 M2 Endgame iteration
- As a user with *contributor* role on the *Core Library* teams, you will make a change to the squawker class
- During the delivery, user will notice the change to the squawker class for the *Core Library* will not complete because the Work Item associated with the delivery does not have the approval of the team lead
- The instructor (as *team lead*) will approve the Work Item
- The user will now be able to deliver the Work Item

NO NE

© 2009 IBM Corporation

• The instructor will move the project back to the 1.0 M2 Development iteration

### Lab #8 Concepts Learned

- Jazz processes capture the idea and the notion of choreographies of collaboration
- With Jazz collaboration rules are your friend not something you have to fight. Keep your processes as concrete as possible and as strict as necessary
- Process sandboxes allow 'good things' to happen on all levels
- Process support in Jazz is an ongoing endeavor

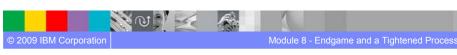

**IBM Software Group** 

## Questions

N W

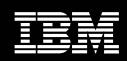

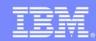

NOV Z

© 2009 IBM Corporation

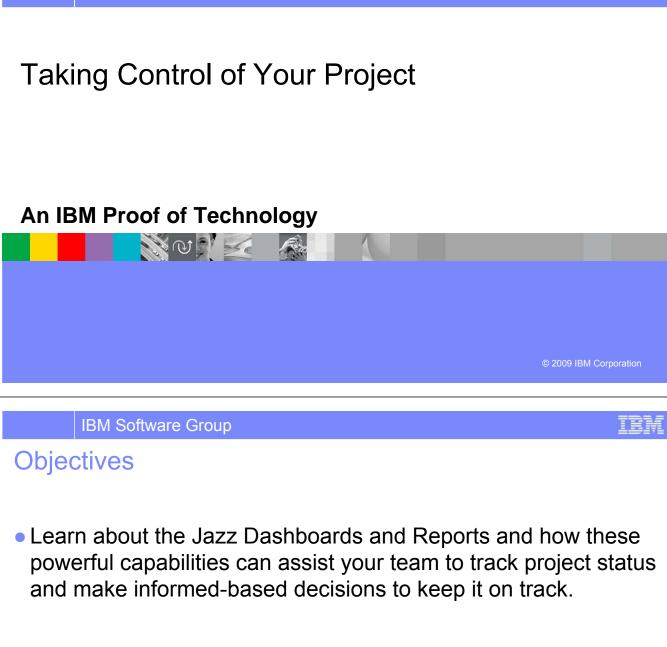

### Dashboards

- Dashboards are a Web UI component intended to provide information about the project status at a glance.
- It provides for easy drill down to get more complete information.
- Dashboards are only available in the Rational Team Concert Standard edition.

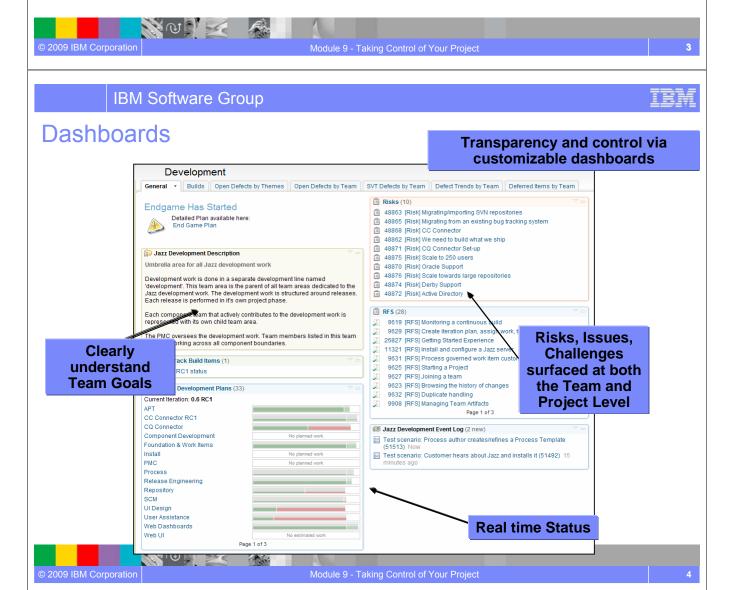

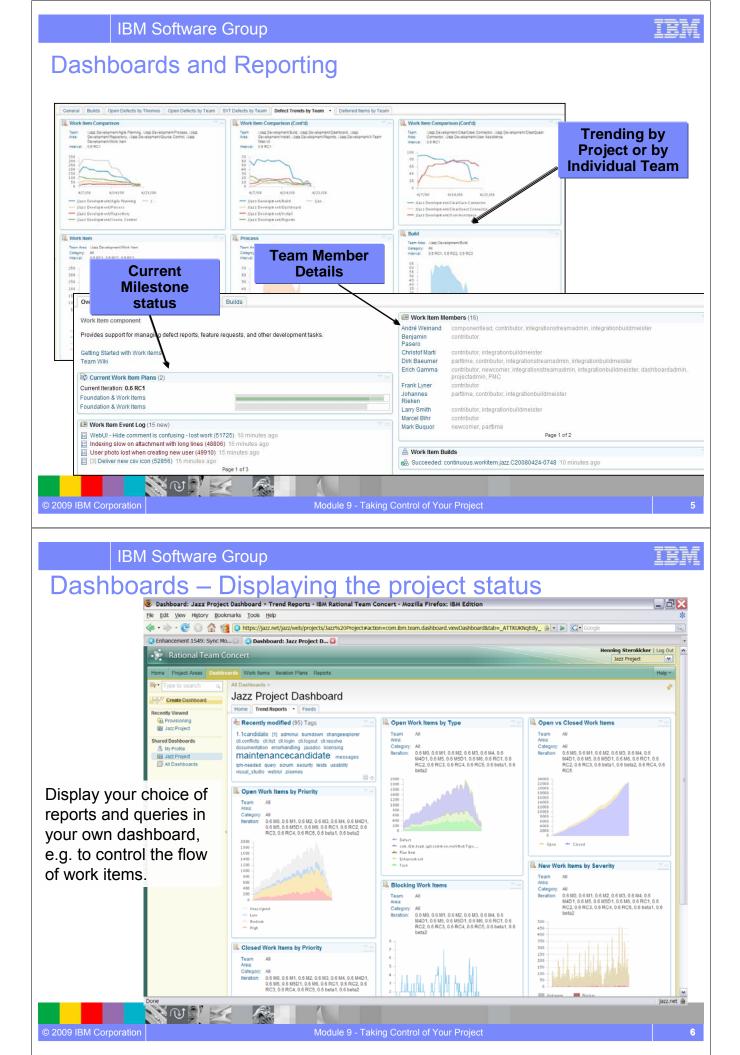

| IBN                                                                                                    | / Software Group                                                                                                    | IBM |
|----------------------------------------------------------------------------------------------------|----------------------------------------------------------------------------------------------------|-----|
| File Edt Vew                                                                                                | Reports – Displaying the project status<br>Hd Health - IBM Rational Team Concert - Mozilla Firefox: IBM Edition<br>Hdroy @ookmarks_took_tdp:<br>Mtps://wzz.net/jaz/web/projects/Jaz%20Project#action=com.bem.team.reports.viewQuery&queryUUD=_UBWwkdEdyW+1 = <  C - Cocyte<br>to 1549: Sync Hou @ Report: Build Health - IBM@<br>Meaning Sternikider   Log Out<br>Jazz Project                                                                                                    |     |
| Shared Reports                                                                                              | Parameters           Coverage         Team Area:         Build Definition:         Duration:         Include incomplete Builds:           Headh         Jacz Development         weekly.integration.jazz         Last 50 Builds         No                                                                                                    |     |
| Fabre<br>Regre<br>← Data War<br>← Repositor<br>← Repositor<br>← Source CC<br>← Work item<br>□ Include Archa | Build health<br>2 days - Last Clean Build was Aug 10, 2008 828.57 PM<br>2 days - Last Clean Build was Aug 10, 2008 828.57 PM<br>2 days - Last Clean Build was Aug |     |
|                                                                                                    | Failed Build Range     Reports page and choose from a variety of available reports                                                                                                    |     |
|                                                                                                    | 224<br>196<br>140<br>140<br>84<br>56<br>6<br>28<br>6<br>6<br>107<br>107<br>107<br>107<br>107<br>107<br>107<br>107                                                                                                    |     |
| Done                                                                                                    | Average Build Time is 2.31 hours                                                                                                    |     |
| © 2009 IBM Corporation                                                                                      | Module 9 - Taking Control of Your Project                                                                                                    | 7   |
|                                                                                                    |                                                                                                    |     |

### Reports – Displaying the project status

- Reports are only available in the Rational Team Concert Standard edition.
- Rational Team Concert uses the BIRT\* reporting engine
- A huge variety of report formats are designed and available to display an actual overview of your projects:
  - Reports for the health of your builds
  - Reports for viewing the team load and the distribution of work items
  - Reports for your code

N I

Etc.

© 2009 IBM Corporation

- Reports can be arranged in the Web UI to Dashboards
- Reports can be exported to: .pdf, .xls, .doc, .ppt formats

\*BIRT is an open source Eclipse-based reporting system that integrates with your Java<sup>™</sup>/J2EE application to produce compelling reports.

### Lab #9 Concepts Learned

- Rational Team Concert provides transparency and control via customizable dashboards
- Rational Team Concert automated project management dashboards are transparent to everyone - not just managers. This immediate and automated feedback helps keeps teams on track and motivated to achieve project goals
- Rational Team Concert comes with a variety of report formats to display and export the actual real time, in context project status.

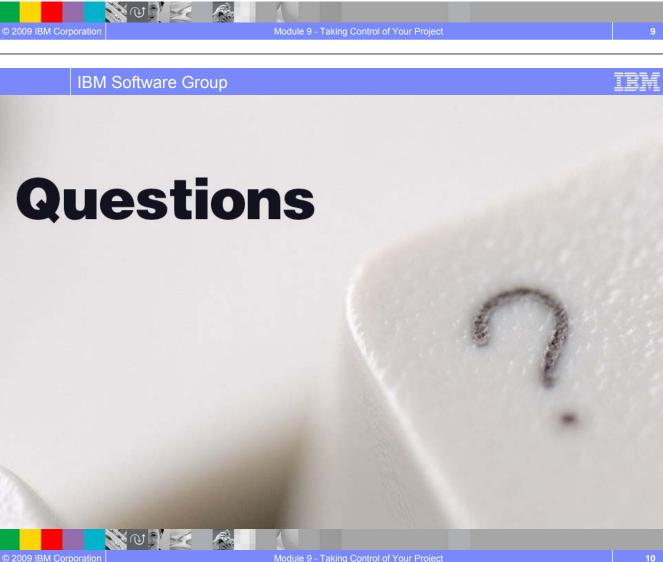

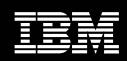

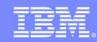

### Integrating with Other SCM Systems

Rational Team Concert ClearCase Connector

## An IBM Proof of Technology

IBM Software Group

NO NE

© 2009 IBM Corporation

### **Objectives**

- Explore how Rational Team Concert integrates with other SCM systems
- See how Rational Team Concert synchronizes its repository with Rational ClearCase

TEI

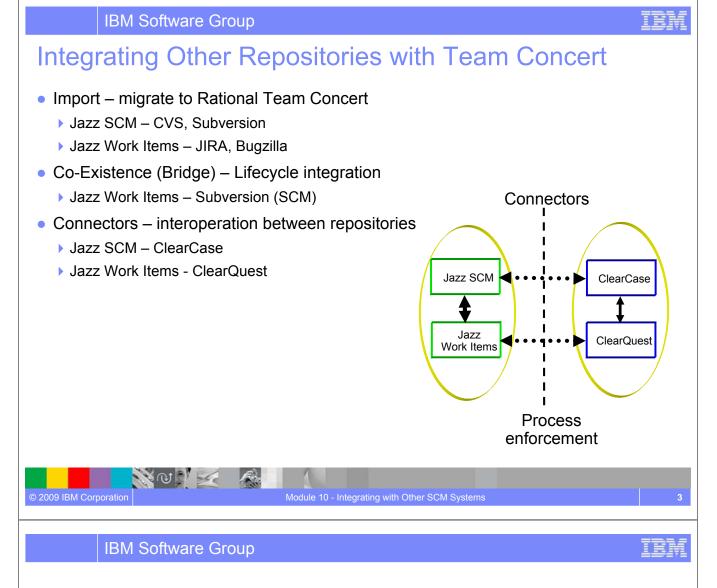

### **Team Concert Editions and Connectors**

NO NE

© 2009 IBM Corporation

 ClearCase Connector is only available in the Team Concert Standard Edition.

| DOWNLOAD                                                                                                    | DOWNLOAD                                                                                                    | DOWNLOAD                                                                                                    |
|----------------------------------------------------------------------------------------------------|----------------------------------------------------------------------------------------------------|----------------------------------------------------------------------------------------------------|
| Express-C                                                                                                    | Express                                                                                                    | Standard                                                                                                    |
| EARLY ACCESS TRIAL<br>Get set up quickly with the<br>all-in-one Express-C<br>client/server download.<br>Just unzip the package<br>and run! | EARLY ACCESS TRIAL<br>Ease into Express using<br>IBM Installation Manager<br>to install client, server,<br>and optional components.<br>Makes future updates<br>easy to manage!                    | EARLY ACCESS TRIAL<br>Get started with Standard<br>using IBM Installation<br>Manager to install client,<br>server, and optional<br>components. Makes futur<br>updates easy to manage!                                                                                                    |
| Early Access Trial                                                                                                    | Early Access Trial                                                                                                    | Early Access Trial                                                                                                    |
| 10                                                                                                    | 50                                                                                                    | 250                                                                                                    |
| Derby only                                                                                                    | DB2 Express (DB2, Oracle)                                                                                                    | DB2 Express (DB2, Oracle                                                                                                    |
| Tomcat only                                                                                                    | Tomcat (WebSphere)                                                                                                    | Tomcat (WebSphere)                                                                                                    |
| ~                                                                                                    | ~                                                                                                    | ~                                                                                                    |
| ×                                                                                                    | ~                                                                                                    | ×                                                                                                    |
| ~                                                                                                    | ~                                                                                                    | ~                                                                                                    |
| ~                                                                                                    | ~                                                                                                    | ×                                                                                                    |
| ~                                                                                                    | ~                                                                                                    | ~                                                                                                    |
| ×                                                                                                    | ~                                                                                                    | ×                                                                                                    |
| ~                                                                                                    | ~                                                                                                    | ×                                                                                                    |
| ×                                                                                                    | ~                                                                                                    | ✓                                                                                                    |
|                                                                                                    |                                                                                                    | ×                                                                                                    |
|                                                                                                    |                                                                                                    | ~                                                                                                    |
|                                                                                                    |                                                                                                    | ×                                                                                                    |
|                                                                                                    |                                                                                                    | ~                                                                                                    |
|                                                                                                    |                                                                                                    | ~                                                                                                    |
|                                                                                                    |                                                                                                    | ×                                                                                                    |
|                                                                                                    | EARLY ACCESS TRIAL<br>Get set up quickly with the<br>all-in-one Express-C<br>dient/server download.<br>Just unzip the package<br>and run<br>Early Access Trial<br>10<br>Derby only<br>Tomcat only | Express-C     EARLY ACCESS TRIAL       Get set up quickly with the<br>all-in-one Express-C<br>clent/server download,<br>Just unzip the package<br>and run!     EARLY ACCESS TRIAL<br>Early Access Trial       Early Access Trial     Io       10     50       Derby only     DB2 Express (DB2, Oracle)       Tomcat only     Tomcat (WebSphere)       Image: Image: Imag |

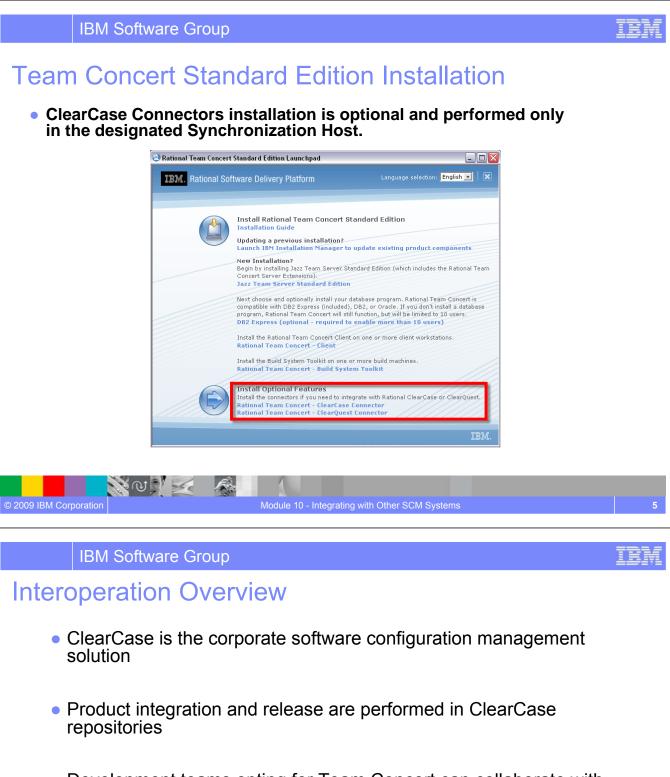

 Development teams opting for Team Concert can collaborate with other teams by deploying the ClearCase Connector

 The ClearCase Connector is not designed to import every version of an artifact from Rational ClearCase to Jazz source control. Instead, it enables synchronization of selected files and folders between both environments, so that development can continue in each.

N @ N 🖂

#### Interoperation Architecture Overview

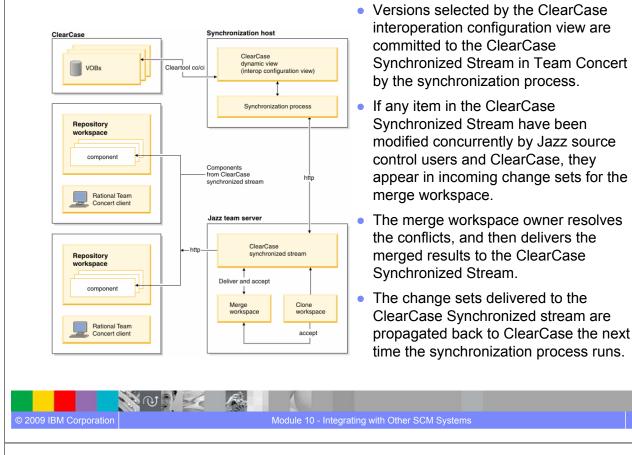

IBM Software Group

N @ N 🛃

© 2009 IBM Corporation

Fig.

#### Lab #9 Overview

 In this lab the instructor will demonstrate how to synchronize code changes between Rational Team Concert and Rational ClearCase

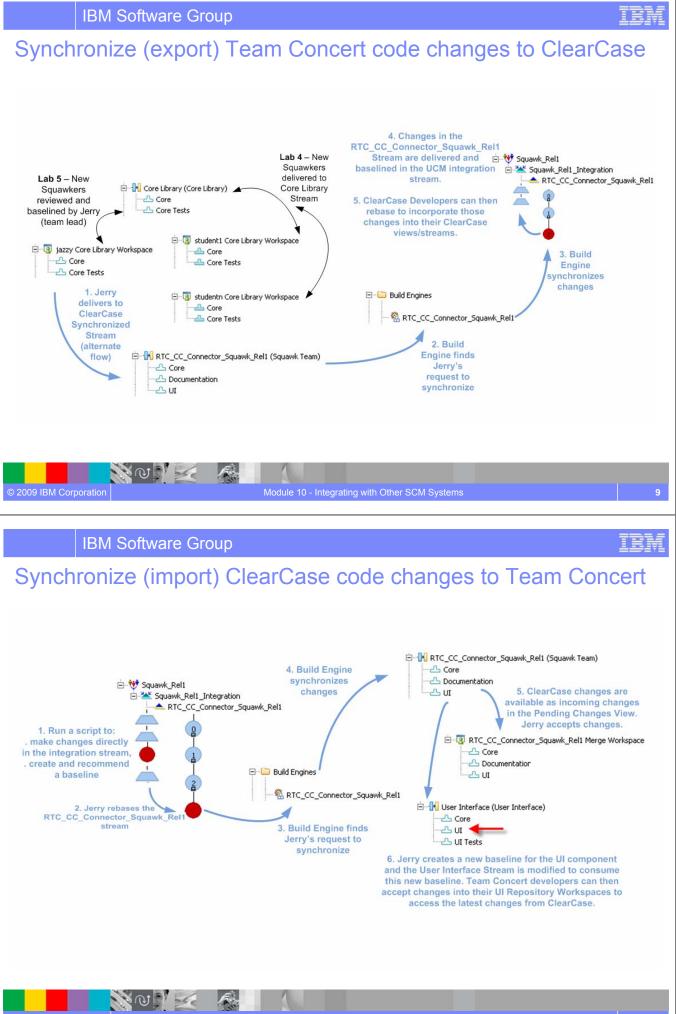

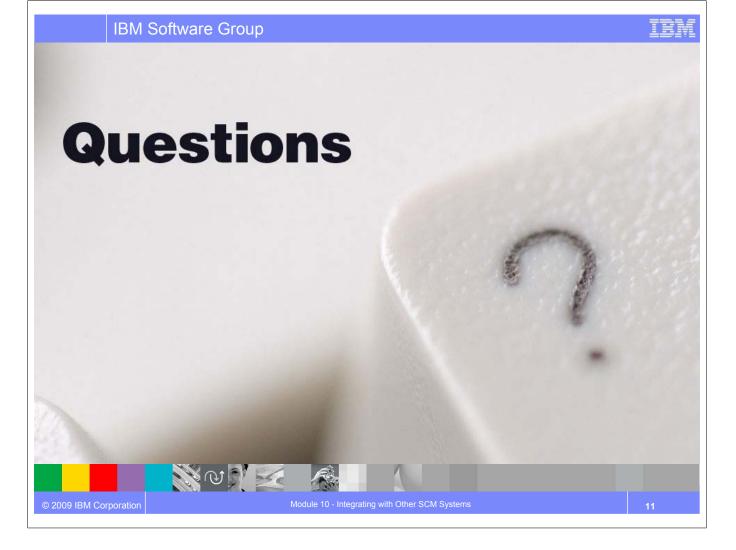

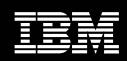

IBM Software Group

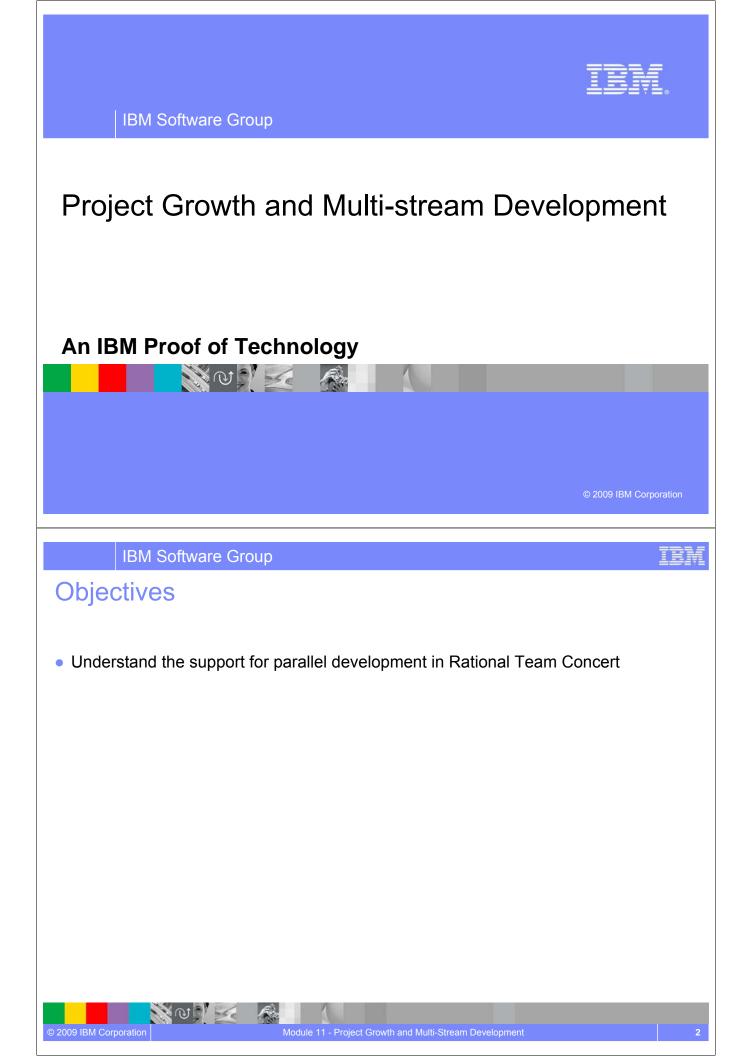

#### Growth and Adding Teams

- Project growth leads to multiple inter-dependent teams
- Each team needs its own stream
  - > Quickly collaborate and share changes with each other
  - Run builds on a scheduled bases, as well as ad hoc
- Enhance ability for cross team collaboration and communication
  - Manage cross team dependencies
  - Project build stability and transparency
- Need a stream for cross team sharing and project builds
  - Well known change adoption schedule and process
  - Consistent and repeatable successful full project builds

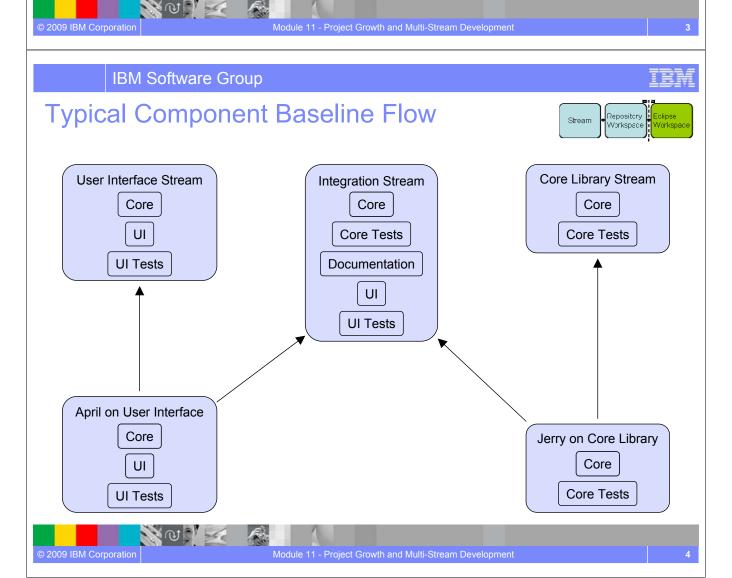

#### **Other Scenarios**

- Maintenance
  - New stream for maintenance
  - Created from final release snapshot
  - Isolated from daily development
  - Easy to move changes between streams
- Community exploration
  - Single person exploration can use a repository workspace
  - Community exploration will require sharing and collaboration
  - New stream created from a development stream snapshot

## © 2009 IBM Corporation Module 11 - Project Growth and Multi-Stream Development 5

#### IBM Software Group

#### **Concepts Learned**

- In this module you explored the support for parallel development offered by Rational Team Concert.
- You have explored handling multiple streams and the sharing of component dependencies between them.
- Rational Team Concert enables

N W

- Increased team productivity by allowing parallel development
- > Enhances the delivery policies and process while improving baseline consistency
- Supports seamless interaction for globally distributed teams
- Establishes traceability and transparency among project artifacts

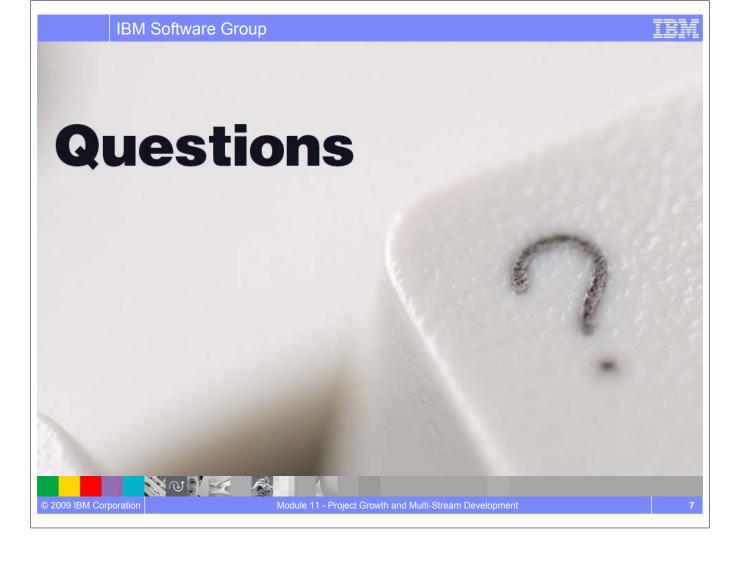

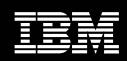

IBM Software Group

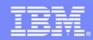

IBM Software Group

### Session summary

#### An IBM Proof of Technology

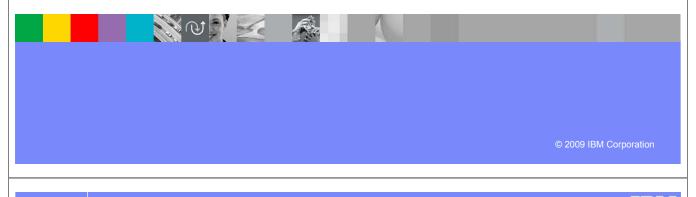

IBM Software Group

#### Session summary

- We have described current collaboration challenges with distributed teams
- We have explored how Rational Team Concert can

- Enable development teams to collaborate in real time in the context of the work they are doing, especially in globally diverse environments
- Enable projects to be managed more effectively by providing visibility into accurate project health information drawn directly from actual work
- Automate traceability and auditability by managing artifacts and their inter-relationships across the lifecycle empowering teams to deliver more value
- Provide customizable process design and enactment through rule-based process guidance, automation and definable checkpoints
- We have provided a hands on experience using Rational Team Concert to automate the software delivery process

#### Next steps

- Engage your local Rational team
  - Provide a customized demo for your team
  - Conduct a targeted proof of concept
- Register on jazz.net and explore learning tutorials and videos
  - http://www.ibm.com/developerworks/spaces/jazz

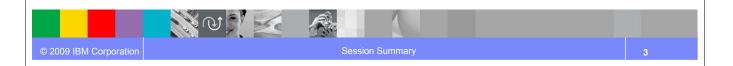

IBM Software Group

#### Additional resources

• Learn more about and download free trials of Rational Team Concert at

http://ibm.com/rational/rtc

Explore Rational Team Concert tutorials, demos and other developer learning resources

http://ibm.com/developerworks/spaces/jazz

- Participate in the open commercial development of Jazz by joining the community <u>http://jazz.net</u>
- Learn more about the Jazz technology and the future IBM Rational product roadmap http://ibm.com/rational/jazz/roadmap

# Questions

**IBM Software Group** 

N 0 N Z

N ( ) Z

Film

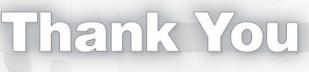

IBM

IBM

We appreciate your feedback in order to improve this educational event. Please fill out the survey form.

#### NOTES

| <br> |
|------|
|      |
| <br> |
| <br> |
|      |
|      |
| <br> |
|      |
|      |
| <br> |
|      |
|      |
| <br> |
|      |
|      |
| <br> |
|      |
| <br> |
| <br> |
|      |
|      |
| <br> |
|      |
| <br> |
| <br> |
|      |
|      |
| <br> |
|      |
|      |
|      |
|      |

#### NOTES

| <br> |
|------|
|      |
| <br> |
| <br> |
|      |
|      |
| <br> |
|      |
|      |
| <br> |
|      |
|      |
| <br> |
|      |
|      |
| <br> |
|      |
| <br> |
| <br> |
|      |
|      |
| <br> |
|      |
| <br> |
| <br> |
|      |
|      |
| <br> |
|      |
|      |
|      |
|      |

#### NOTES

| <br> |
|------|
|      |
| <br> |
| <br> |
|      |
|      |
| <br> |
|      |
|      |
| <br> |
|      |
|      |
| <br> |
|      |
|      |
| <br> |
|      |
| <br> |
| <br> |
|      |
|      |
| <br> |
|      |
| <br> |
| <br> |
|      |
|      |
| <br> |
|      |
|      |
|      |
|      |

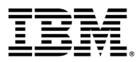

© Copyright IBM Corporation 2009. All rights reserved.

The information contained in these materials is provided for informational purposes only, and is provided AS IS without warranty of any kind, express or implied. IBM shall not be responsible for any damages arising out of the use of, or otherwise related to, these materials. Nothing contained in these materials is intended to, nor shall have the effect of, creating any warranties or representations from IBM or its suppliers or licensors, or altering the terms and conditions of the applicable license agreement governing the use of IBM software. References in these materials to IBM products, programs, or services do not imply that they will be available in all countries in which IBM operates. This information is based on current IBM product plans and strategy, which are subject to change by IBM without notice. Product release dates and/or capabilities referenced in these materials may change at any time at IBM's sole discretion based on market opportunities or other factors, and are not intended to be a commitment to future product or feature availability in any way.

IBM, the IBM logo, and other IBM products and services are trademarks of the International Business Machines Corporation, in the United States, other countries or both. Other company, product, or service names may be trademarks or service marks of others.

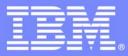

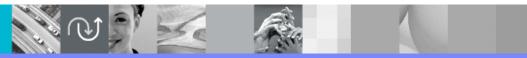